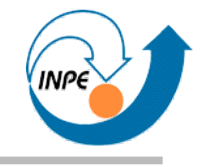

# Introdução à Programação de Aplicações Científicas em Java

Escola de Verão do Laboratório Associado de Computação e Matemática Aplicada do INPE

Rafael Santos

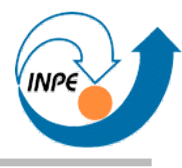

- Dividido em quatro partes:
	- 1. Tecnologia, Linguagem e Orientação a Objetos.
	- 2. *API*s comuns.
	- 3. **Programação com Interfaces Gráficas.**
	- 4. *API*s para Processamento Científico (aplicações diversas).
- Cada parte tem aproximadamente 3 horas.
- O curso é somente teórico, sem laboratório.
	- Exemplos, *links*, etc. serão disponibilizados em http://www.lac.inpe.br/~rafael.santos
- Muitos exemplos formatados como *how-to*.

# **Por que usar interfaces gráficas?**

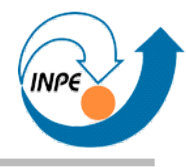

- Interfaces gráficas ≈ Interfaces com Usuário (IUs).
- Por que usar interfaces gráficas?
	- Permitem maior interatividade com usuário, ex. modificação de parâmetros e condições de execução.
	- Visualização de resultados.
	- Familiaridade das ferramentas.
- Por que *não usar* interfaces gráficas?
	- Complexidade adicional.
	- Podem não ser adequadas, ex. cliente/servidor sobre WWW, processamento em lote, execução remota por terminal, *scripts*.

# **Interfaces gráficas e IDEs**

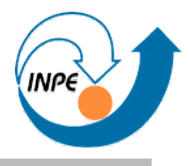

- A maioria das IDEs permite a criação de interfaces gráficas (aplicações, *applets*, diálogos) por composição visual.
	- Realmente útil para IUs complexas.

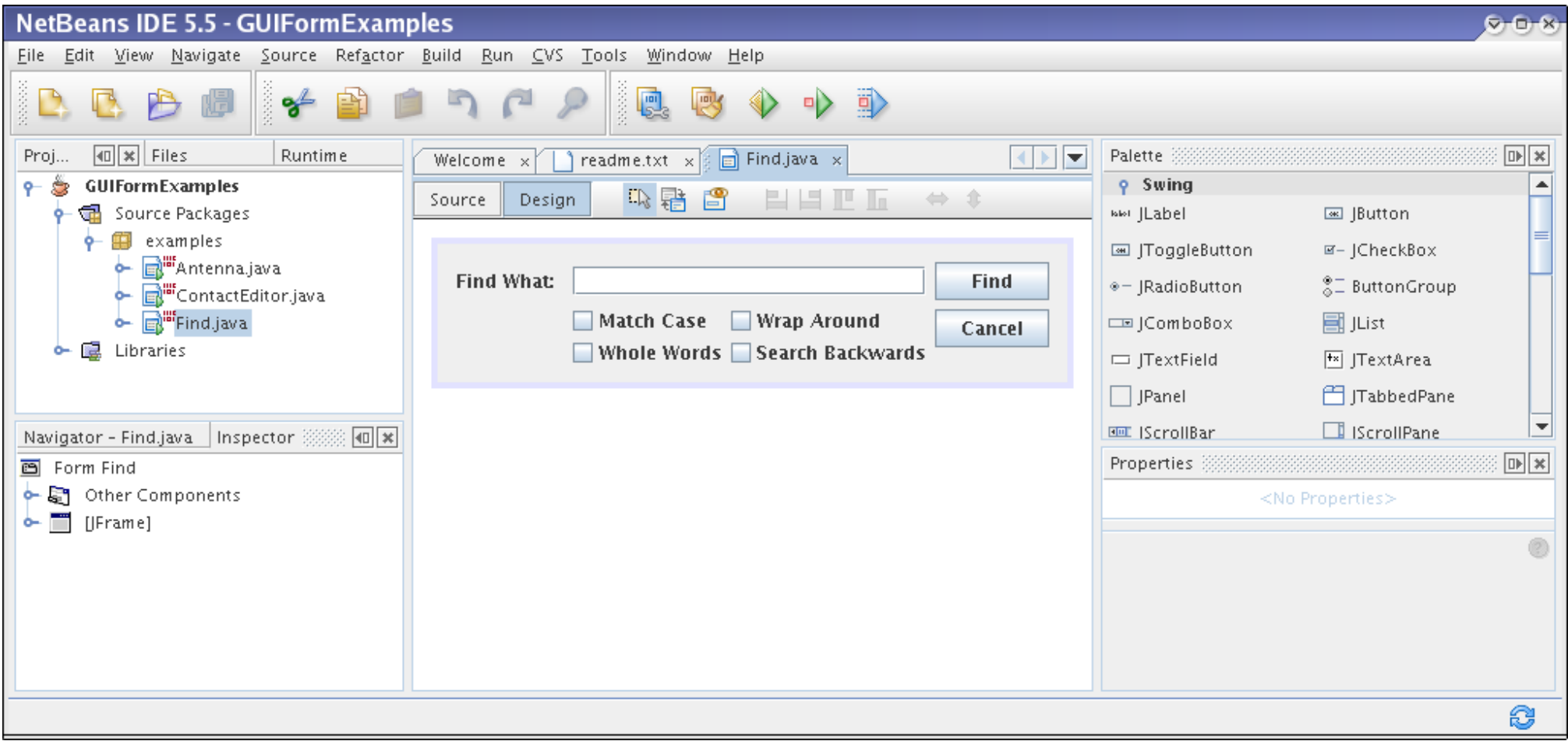

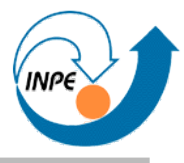

- É **importante** saber como código relacionado funciona para compreender o que a IDE escreve!
- Escreveremos código "na mão": componentes da IU serão instanciados e posicionados no código.
	- Em IDEs posicionamos visualmente e o código correspondente é gerado pela IDE.
- Abordagem manual, mais trabalhosa, mas independente de IDEs.
	- Até editores de texto comum podem ser usados!

# **Principais tipos de IUs**

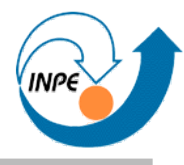

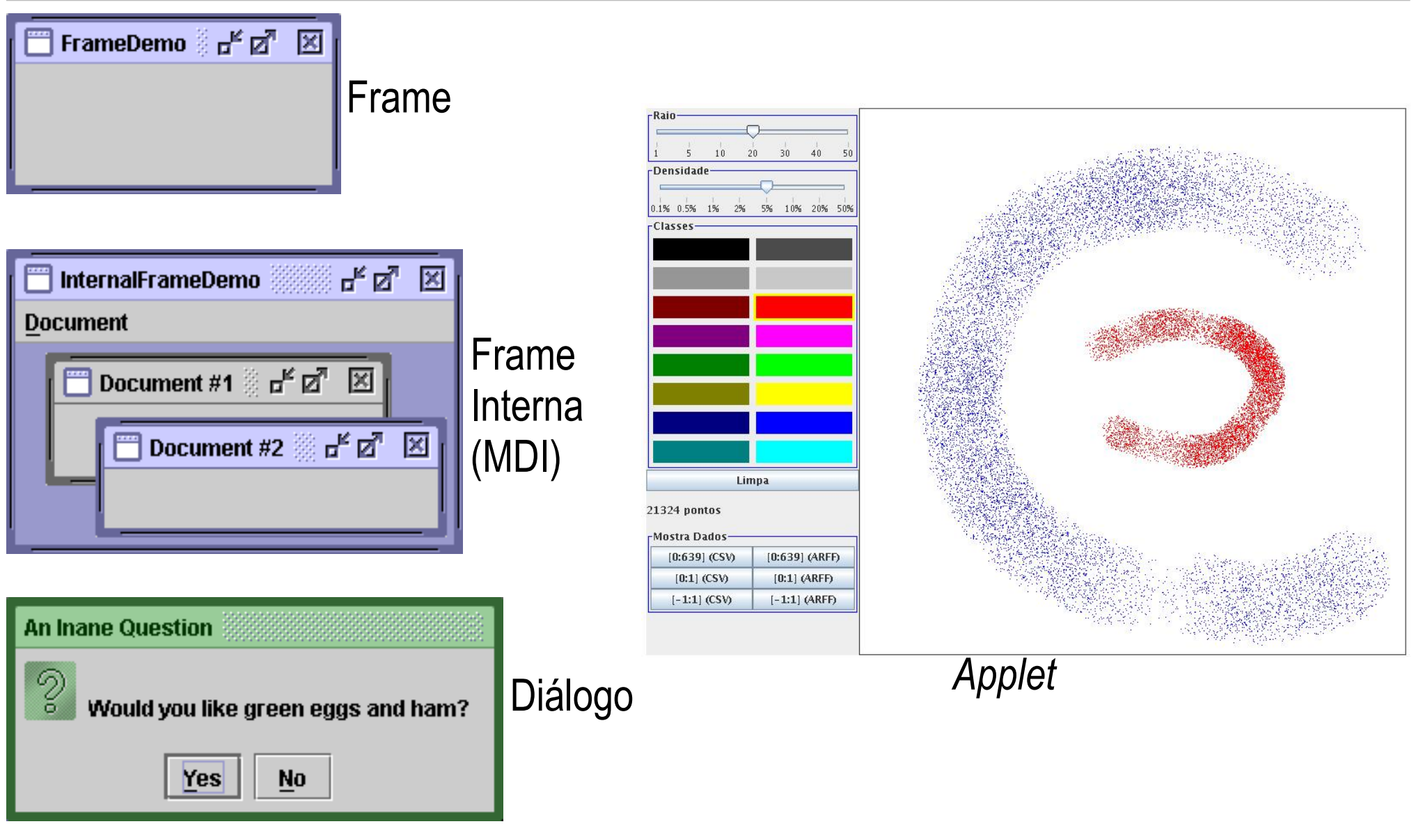

Adaptado do *Java Tutorial*: http://java.sun.com/docs/books/tutorial/index.html

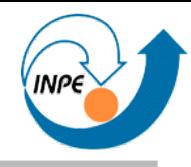

- Simples! Criamos uma classe que herda de JFrame.
	- O construtor pode ser usado para montar a interface gráfica.
	- A própria classe pode ter um método main que simplesmente cria uma instância dela mesma.
- Vantagens do uso do mecanismo de herança:
	- Vários métodos para JFrames podem ser executados pela nossa classe.
	- Podemos sobreescrever métodos com comportamento específico.

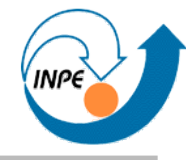

```
import javax.swing.JFrame;
```

```
public class PrimeiraAplicacao extends JFrame
```

```
 public PrimeiraAplicacao()
```

```
 {
    super("Primeira Aplicação");
```

```
 public static void main(String[] args)
 {
    new PrimeiraAplicacao();
 }
 }
```
- Ao executar o código, nada aparece!
- Faltou executar métodos que definem aparência e comportamento básico da aplicação!

 $\{$ 

}

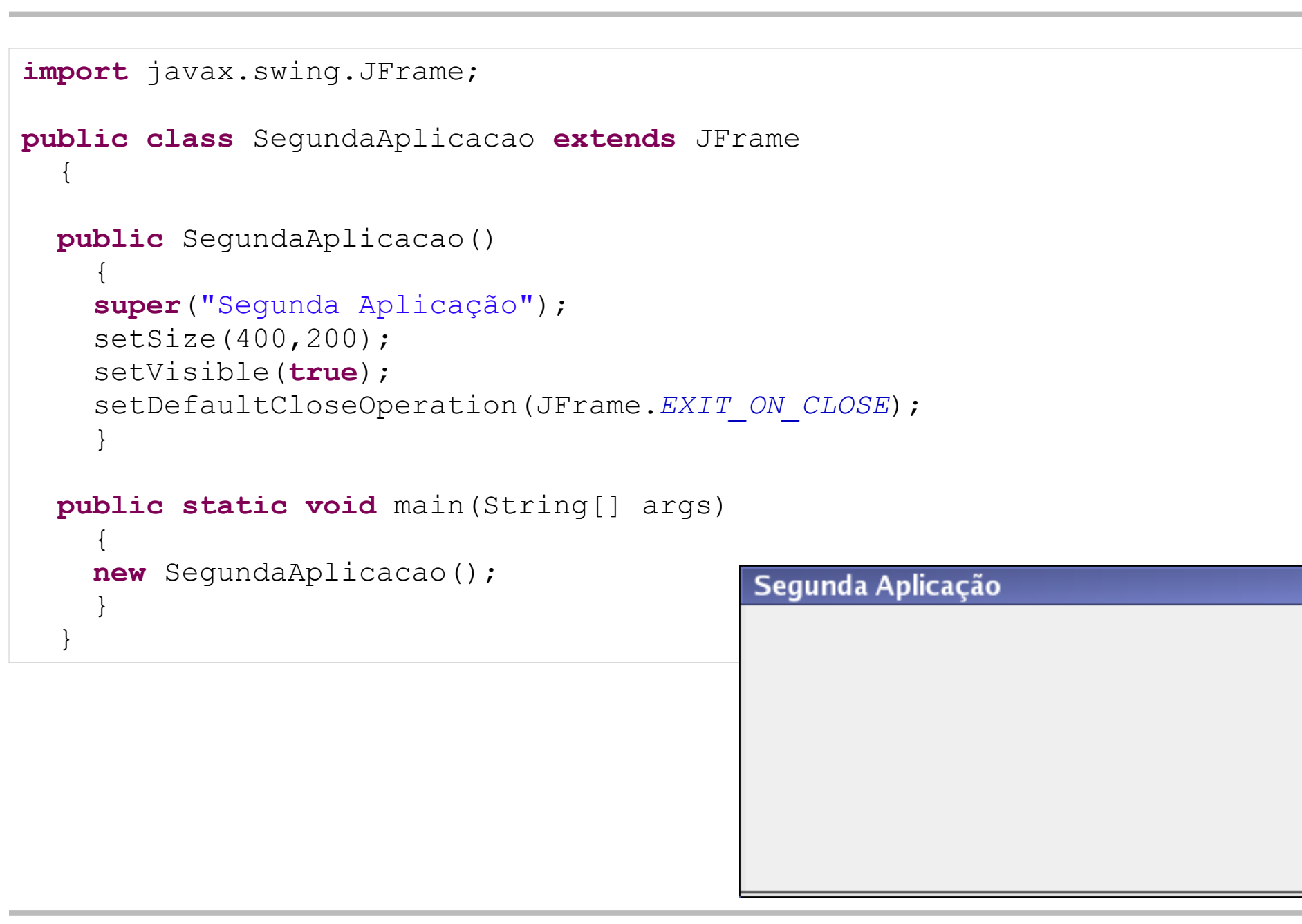

 $G - G$ 

**import** javax.swing.JFrame;

```
public class TerceiraAplicacao extends JFrame
\{ public TerceiraAplicacao(String t,int l,int a)
\{ super(t);
    setSize(l, a);
     setVisible(true);
    setDefaultCloseOperation(JFrame.EXIT_ON_CLOSE);
 }
   public static void main(String[] args)
\{ new TerceiraAplicacao("J1",100,100);
     new TerceiraAplicacao("J2",200,100);
     new TerceiraAplicacao("J3",300,100);
 }
 }\overline{13}
```
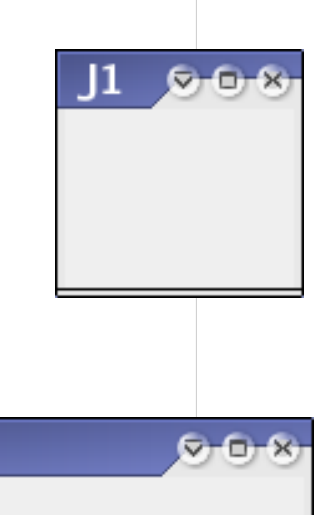

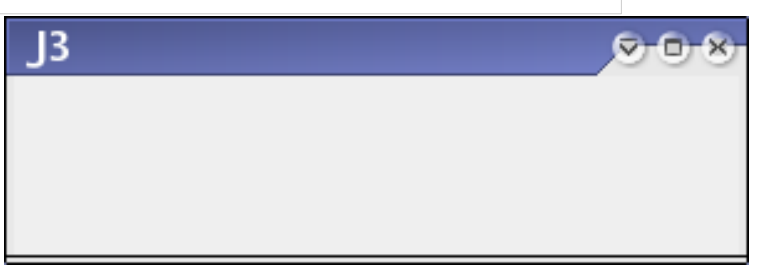

 $J<sub>2</sub>$ 

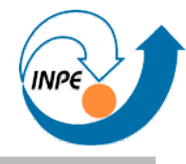

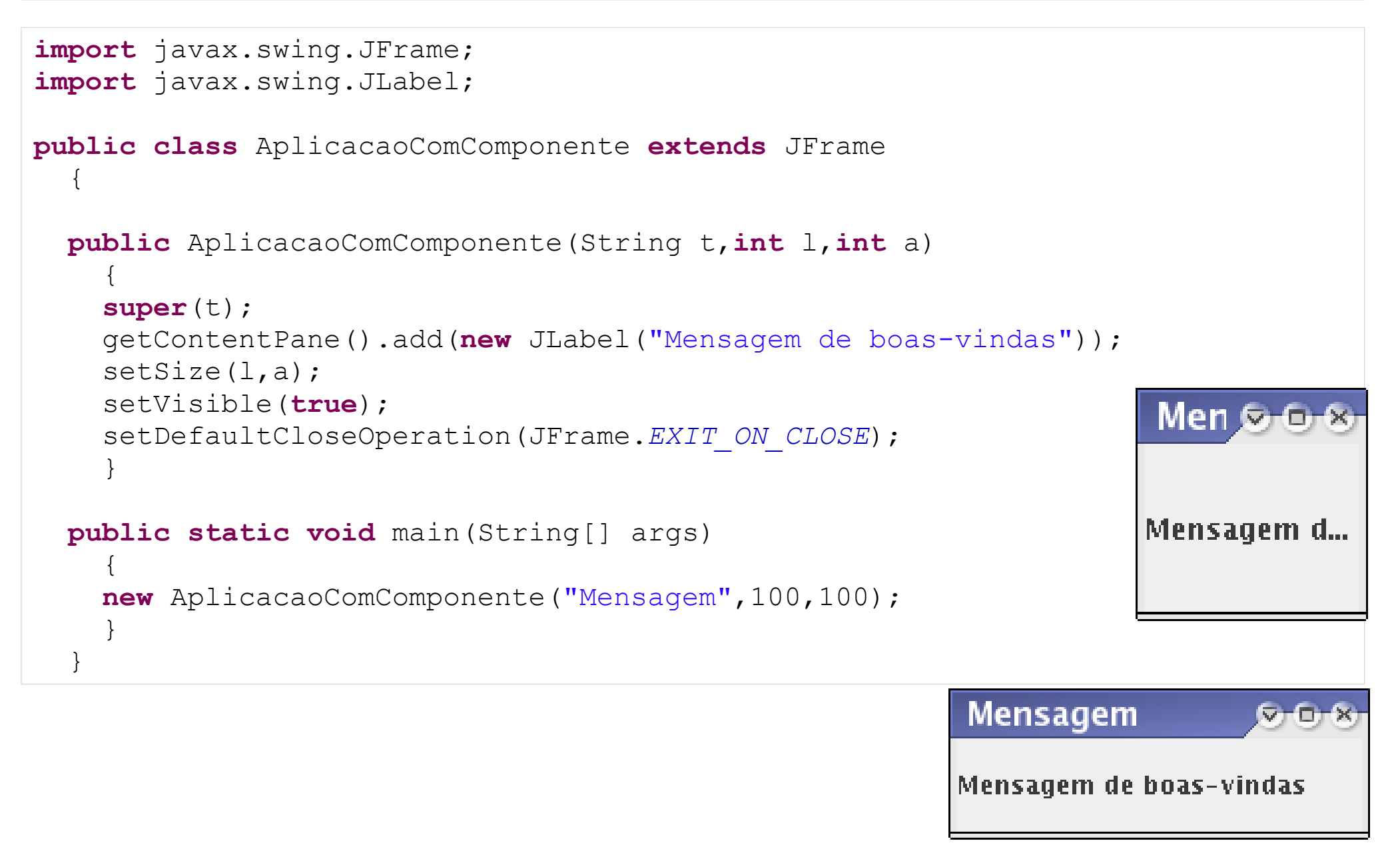

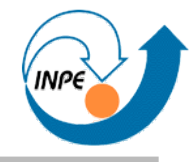

```
import javax.swing.JFrame;
import javax.swing.JLabel;
public class AplicacaoComComponente2 extends JFrame
\{ public AplicacaoComComponente2(String t)
 {
     super(t);
     getContentPane().add(new JLabel("Mensagem de boas-vindas"));
    pack();
     setVisible(true);
    setDefaultCloseOperation(JFrame.EXIT_ON_CLOSE);
 }
  public static void main(String[] args)
 {
     new AplicacaoComComponente2("Mensagem");
 }
                                                  Mensagem
 }Mensagem de boas-vindas
```
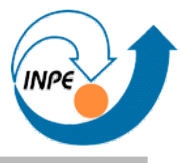

- Existem vários tipos de componentes de interfaces com usuários
	- Customizáveis por chamada a métodos de instâncias ou herança.
- Para criar aplicações com interfaces gráficas:
	- Criamos instâncias das classes dos componentes.
	- Modificamos atributos destas instâncias.
	- Adicionamos estas instâncias à interface gráfica.
	- Registramos **eventos** que indicam o que fazer se houver interação com o componente.

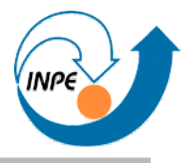

- Como os componentes serão arranjados e exibidos na interface gráfica?
	- *Layouts*.
- Existem vários *layouts* simples, implementados como classes.
	- Podemos implementar um *layout* diferente ou mesmo não usar nenhum!
- Para usar um *layout*, executamos um método para indicar o *layout* do painel de conteúdo da aplicação.
- O *layout* também indica como os componentes serão rearranjados se o tamanho da janela mudar.

# **Alguns** *layouts* **gráficos:** *BorderLayout*

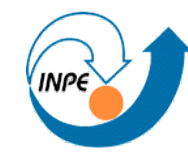

```
import java.awt.*;
                                                                              Norte
import javax.swing.*;
                                                                   Oeste Centro Leste
public class ExBorderLayout extends JFrame
\left\{\begin{array}{c} \end{array}\right\} public ExBorderLayout()
                                                                               Sul
\{ super("Exemplo de BorderLayout");
    Container c = getContentPlane();
                                                                         Exemplo \infty c.setLayout(new BorderLayout());
     c.add(new JLabel("Norte"),BorderLayout.NORTH);
                                                                        Nnrte
     c.add(new JLabel("Sul"),BorderLayout.SOUTH);
     c.add(new JLabel("Leste"),BorderLayout.EAST);
                                                                        Oeste Centro Leste
     c.add(new JLabel("Oeste"),BorderLayout.WEST);
     JLabel centro = new JLabel("Centro");
                                                                        Sul
     centro.setForeground(Color.RED);
     centro.setBorder(BorderFactory.createEmptyBorder(10,10,10,10));
     c.add(centro,BorderLayout.CENTER);
     pack();
     setVisible(true);
    setDefaultCloseOperation(JFrame.EXIT_ON_CLOSE);
 }
                                                            Exemplo de BorderLayout
                                                                                          Q - Q - 9 public static void main(String[] args)
                                                           Norte
\{ new ExBorderLayout();
                                                           Oeste Centro
                                                                                            Leste
 }
 }
                                                           Sul
```
#### **Alguns** *layouts* **gráficos:** *FlowLayout*

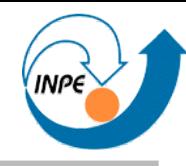

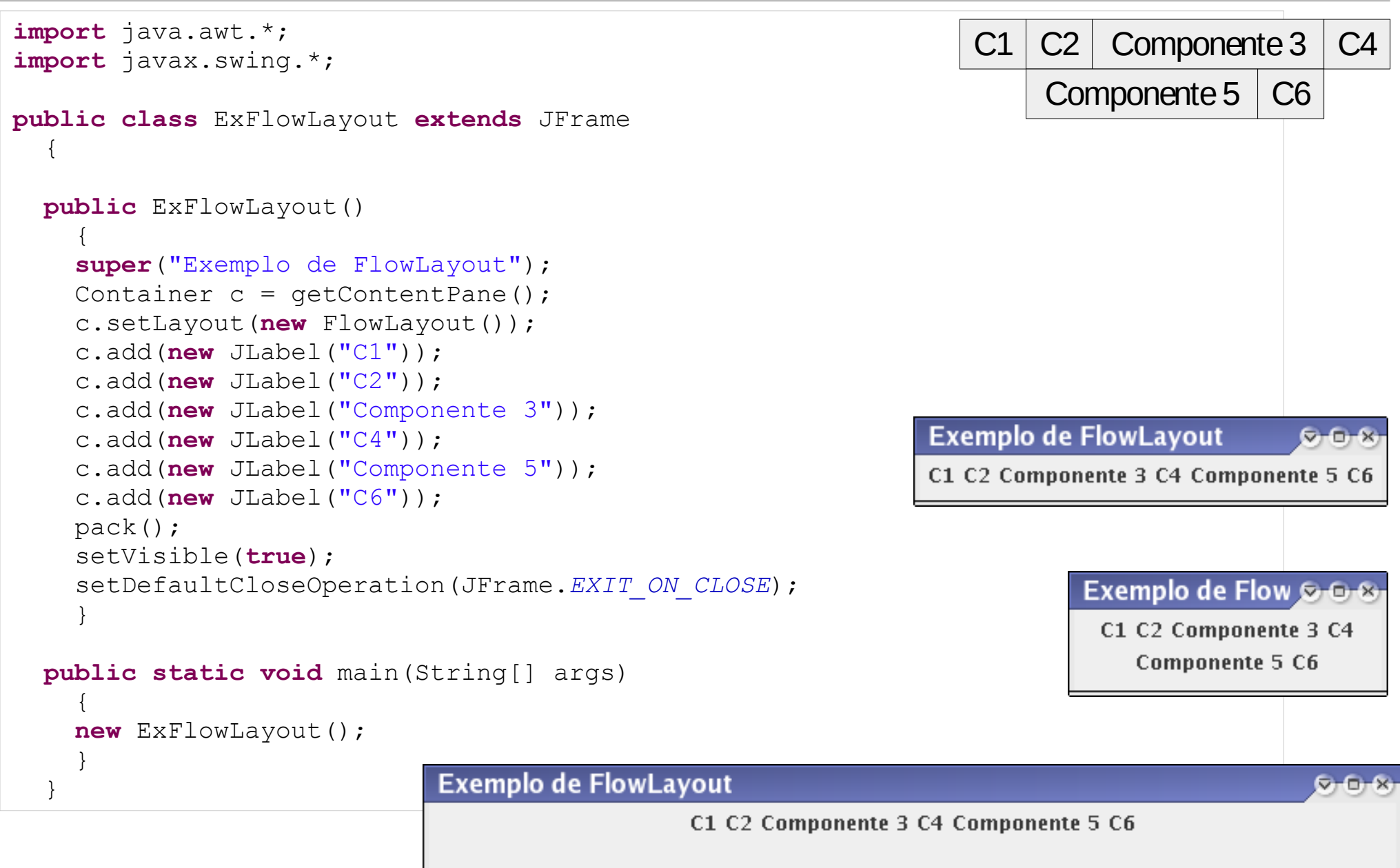

# **Alguns** *layouts* **gráficos:** *GridLayout*

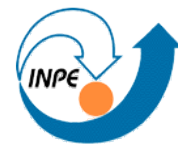

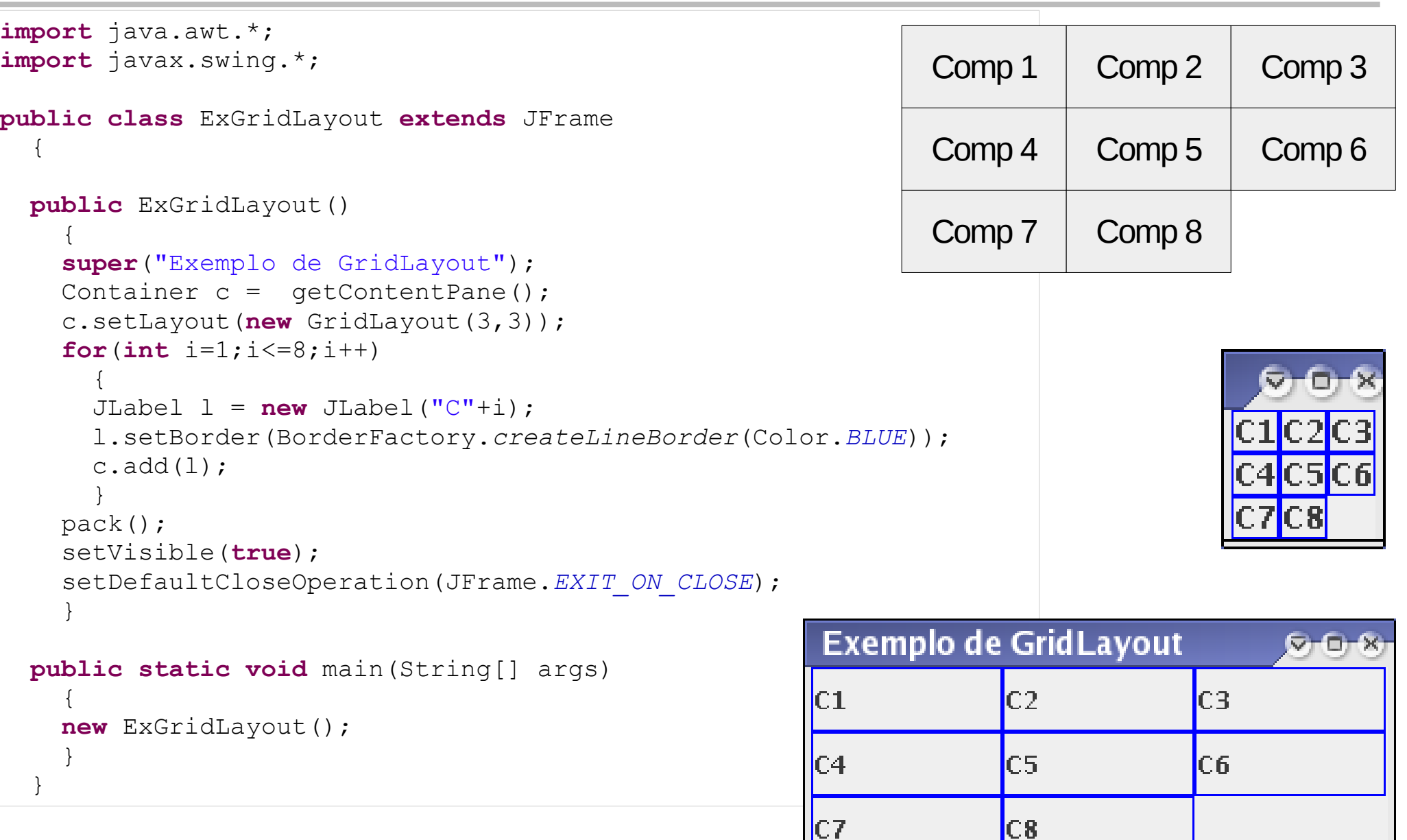

# **Outros** *layouts* **gráficos**

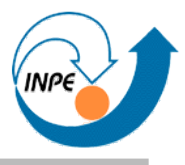

- *BoxLayout*: permite arranjar componentes em uma única linha ou coluna.
- *CardLayout:* permite empilhar conjuntos de componentes na direção Z.
- *GridBagLayout:* permite arranjo de componentes com proporções diferentes.
- *SpringLayout:* permite arranjar componentes relativamente uns aos outros.

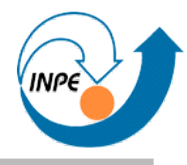

- Podemos adicionar uma instância de JPanel como um componente.
- Esta instância de JPanel pode ter seu próprio *layout* e ter outros componentes.
- Múltiplas combinações permitem alta flexibilidade mas com complexidade de código.

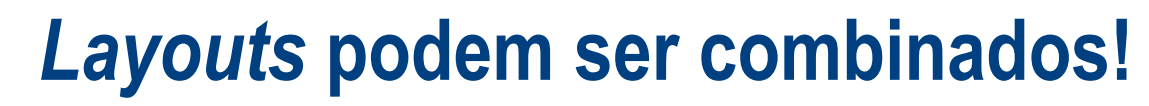

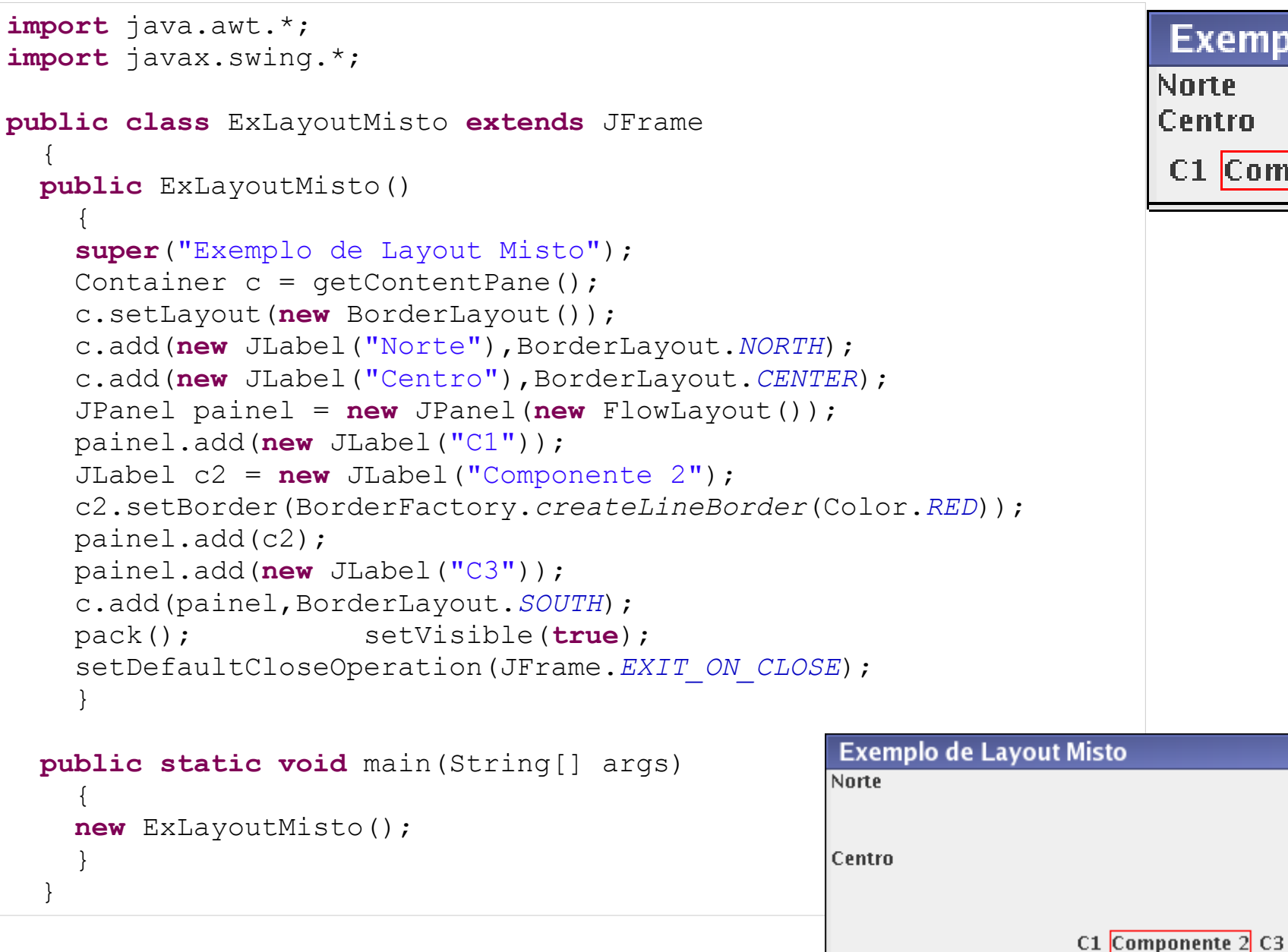

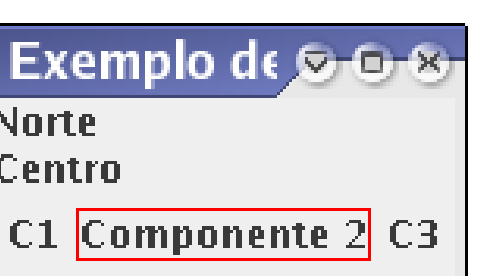

 $G - G$ 

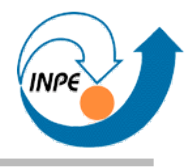

- Podemos simplesmente não usar *layouts*: setLayout(null).
- Devemos posicionar cada componente manualmente, com coordenadas em pixels.
- Métodos úteis:
	- Componentes: getPreferredSize() e setBounds()
	- Painel: getInsets()

```
import java.awt.*;
import javax.swing.*;
public class ExLayoutNulo extends JFrame
\left\{\begin{array}{c} \end{array}\right\} public ExLayoutNulo()
\{ super("Exemplo de Layout Nulo");
    Container c = getContentPlane();
     c.setLayout(null);
     JLabel l1 = new JLabel("Label 1");
     JLabel l2 = new JLabel("Label 2");
    JLabel 13 = new JLabel("Label 3");
     l1.setBackground(Color.WHITE); l1.setOpaque(true);
     l1.setBounds(0,0,100,20);
     l2.setBackground(Color.YELLOW); l2.setOpaque(true);
     l2.setBounds(20,20,100,20);
     l3.setBackground(Color.GREEN); l3.setOpaque(true);
     l3.setBounds(40,20,100,20);
    c.add(11); c.add(12); c.add(13);pack(); setVisible(true); setDefaultCloseOperation(JFrame.EXIT ON CLOSE);
 }
   public static void main(String[] args)
\{ new ExLayoutNulo();
 }
 }
```

```
import java.awt.*;
import javax.swing.*;
                                                            Exemplo
public class ExLayoutNulo extends JFrame
\left\{\begin{array}{c} \end{array}\right\}Label 1
   public ExLayoutNulo()
\{ super("Exemplo de Layout Nulo");
    Container c = qetContentPlane();
     c.setLayout(null);
     JLabel l1 = new JLabel("Label 1");
    JLabel 12 = new JLabel("Label 2");
    JLabel 13 = new JLabel("Label 3");
     l1.setBackground(Color.WHITE); l1.setOpaque(true);
     l1.setBounds(0,0,100,20);
     l2.setBackground(Color.YELLOW); l2.setOpaque(true);
     l2.setBounds(20,20,100,20);
     l3.setBackground(Color.GREEN); l3.setOpaque(true);
     l3.setBounds(40,20,100,20);
    c.add(11); c.add(12); c.add(13);setVisible(true); setDefaultCloseOperation(JFrame.EXIT ON CLOSE); setSize(140,40);
 }
   public static void main(String[] args)
\{ new ExLayoutNulo();
 }
 }
```
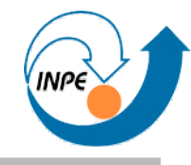

```
import java.awt.*;
                                                           Exemplo d s
import javax.swing.*;
public class ExLayoutNulo extends JFrame
                                                           Label 1
\{ public ExLayoutNulo()
                                                               Lahel 2
\{ super("Exemplo de Layout Nulo");
    Container c = getContentPane(); c.setLayout(null);
     JLabel l1 = new JLabel("Label 1");
    JLabel 12 = new JLabel('Label 2");
    JLabel 13 = new JLabel("Label 3");
     l1.setBackground(Color.WHITE); l1.setOpaque(true);
     l1.setBounds(0,0,100,20);
     l2.setBackground(Color.YELLOW); l2.setOpaque(true);
     l2.setBounds(20,20,100,20);
     l3.setBackground(Color.GREEN); l3.setOpaque(true);
     l3.setBounds(40,20,100,20);
    c.add(11); c.add(12); c.add(13);setVisible(true); setDefaultCloseOperation(JFrame.EXIT ON CLOSE);
    Insets i = qetInsets();
    setSize(140+i.left+i.right,40+i.bottom+i.top);
 }
  public static void main(String[] args)
\{ new ExLayoutNulo();
 }
 }
```
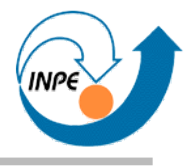

- Vimos JLabels.
- Controles simples como JButton, JComboBox, JList, JMenu, JSlider, JSpinner, JTextField, etc.
- Controles complexos como JColorChooser, JFileChooser, JTable, JTree.
- *Containers top-level* como JApplet, JDialog, JFrame.
- Outros containers como JPanel, JScrollPane, JSplitPane, JTabbedPane, JInternalFrame.
- Não dá para ver exemplos de uso de todos...

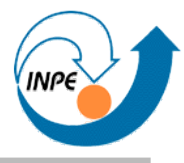

- Componentes são realmente úteis para interação com usuário.
- Quando alguma interação for feita com um componente, devemos executar parte do código.
- Problema com código procedural: interações podem ocorrer a qualquer momento!
- Solução: uso de **eventos**.
	- Criamos os componentes, registramos eventos que podem ocorrer, criamos métodos para processar estes eventos.
	- Existem vários tipos de eventos...

#### **Componentes e eventos:** JButton

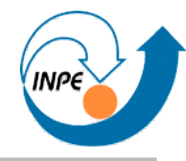

```
import java.awt.*;
import javax.swing.*;
public class ExJButton1 extends JFrame 
\left\{\begin{array}{c} \end{array}\right\}private JButton i1, i2; private int contador = 0;
   private JLabel lContador;
   public ExJButton1()
\{ super("Exemplo de JButtons e Eventos");
    Container c = qetContentPlane();
     c.setLayout(new GridLayout(1,3));
     j1 = new JButton("Adiciona");
     j2 = new JButton("Subtrai");
     lContador = new JLabel(""+contador);
    c.add(j1); c.add(j2); c.add(lContador);
     pack();
     setVisible(true);
    setDefaultCloseOperation(JFrame.EXIT ON CLOSE);
 }
   public static void main(String[] args)
\{ new ExJButton1();
 }
 }
```
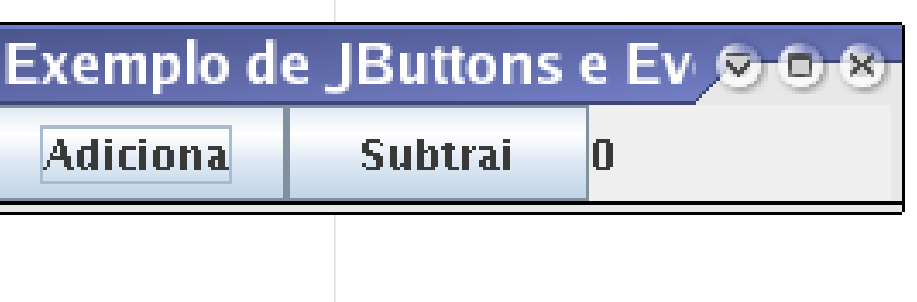

#### **Componentes e eventos:** JButton

```
import java.awt.*;
import java.awt.event.*;
import javax.swing.*;
public class ExJButton2 extends JFrame implements ActionListener
 {
  private JButton j1, j2; private int contador = 0;
                                                      Exemplo de JButtons e Ev
   private JLabel lContador;
   public ExJButton2()
                                                        Adirional
                                                                       Suhtrai
                                                                                   15
 {
     super("Exemplo de JButtons e Eventos");
    Container c = getContentPane();
     c.setLayout(new GridLayout(1,3));
     j1 = new JButton("Adiciona");
    j2 = new JButton('Subtrai'');
     lContador = new JLabel(""+contador);
    c.add(j1); c.add(j2); c.add(lContador);
     j1.addActionListener(this); j2.addActionListener(this);
     pack();
     setVisible(true);
    setDefaultCloseOperation(JFrame.EXIT_ON_CLOSE);
 }
   public void actionPerformed(ActionEvent e)
 {
    if (e.getSource() == \frac{1}{1}) contador++;
    else if (e.getSource() == \frac{1}{2}) contador--;
     lContador.setText(""+contador);
 }
   public static void main(String[] args) { new ExJButton2(); }
 }
```
# **Componentes e eventos:** JButton **e** JTextField

```
import java.awt.*;
import java.awt.event.*;
import javax.swing.*;
public class ExTextField extends JFrame implements ActionListener
\{ private JTextField valor;
   private JButton calcula;
   private JLabel resultado;
   public ExTextField()
\{ super("Exemplo de JTextFields e Eventos");
    Container c = getContentPlane();
     c.setLayout(new FlowLayout());
     c.add(new JLabel("Fatorial de "));
   valor = new JTextField(" 1");
    valor.addActionListener(this);
    c.add(valor);
    calcula = new JButton("=");
     calcula.addActionListener(this);
     c.add(calcula);
    resultado = new JLabel(" 1");
     c.add(resultado);
    pack();
     setVisible(true);
    setDefaultCloseOperation(JFrame.EXIT ON CLOSE);
 }
```
# **Componentes e eventos:** JButton **e** JTextField

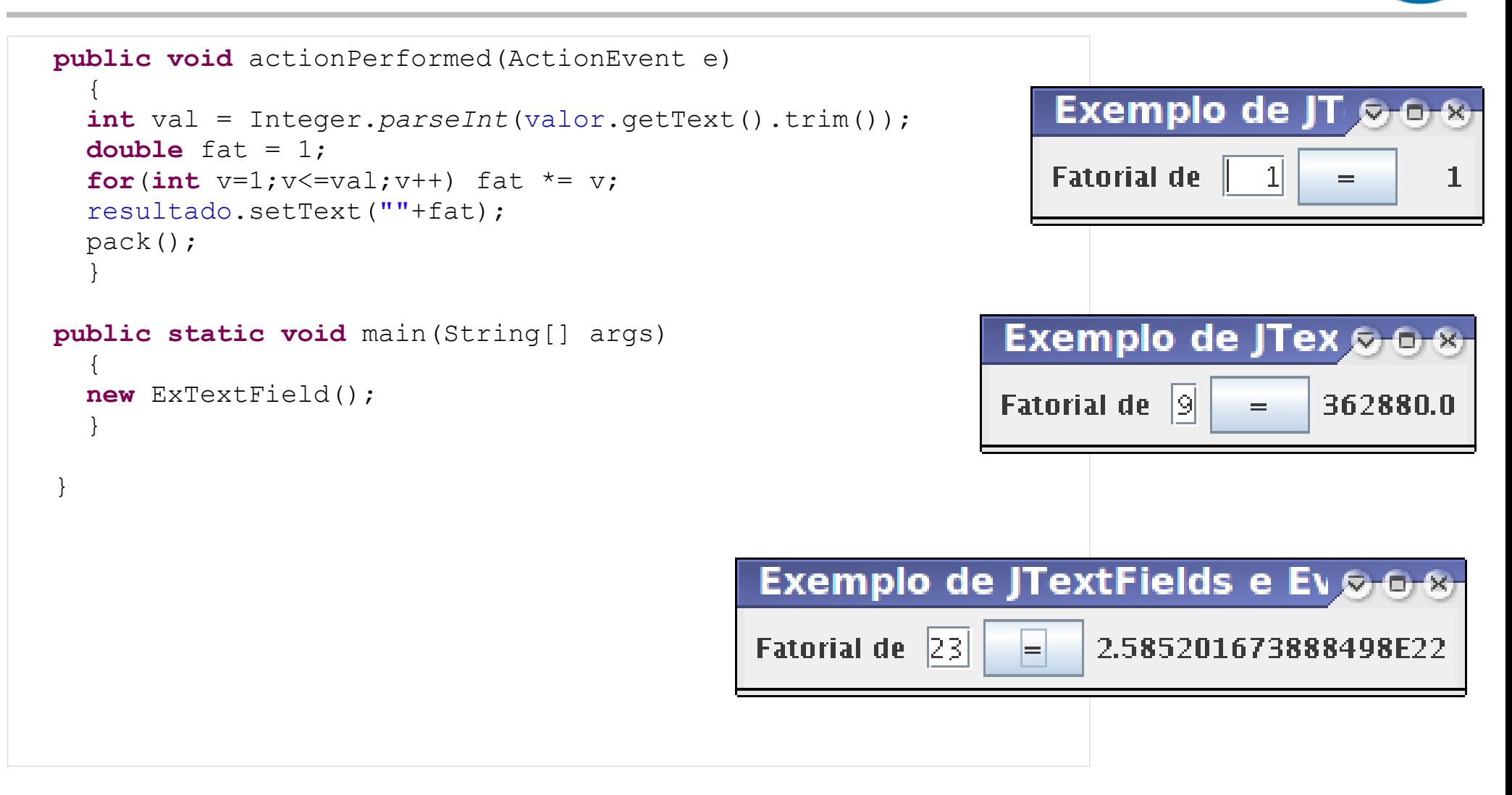

# **Componentes e eventos:** JRadioButton

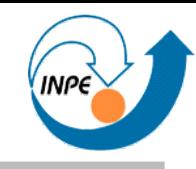

• Botões que podem ser combinados em um ButtonGroup. • Somente um botão pode ser selecionado.

```
import java.awt.*;
import java.awt.event.*;
import javax.swing.*;
public class ExJRadioButton extends JFrame implements ActionListener
\{ private String[] imagens = {"eclipse01.png","eclipse02.png","eclipse03.png",
                               "eclipse04.png","eclipse05.png","eclipse06.png",
                               "eclipse07.png","eclipse08.png","eclipse09.png",};
  private JLabel imagem;
```
#### **Componentes e eventos:** JRadioButton

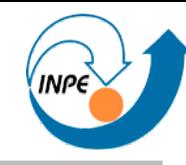

```
 public ExJRadioButton()
```

```
\{ super("Exemplo de JRadioButtons");
    // Painel com os botões
    JPanel painel = new JPanel(new GridLayout(3,3));
    ButtonGroup grupo = new ButtonGroup();
     JRadioButton[] botões = new JRadioButton[9];
    for(int b=0; b<9; b++)
 {
      botões[b] = new JRadioButton(imagens[b]);
      botões[b].addActionListener(this);
       grupo.add(botões[b]);
      painel.add(botões[b]);
 }
    // IIIContainer c = getContentPane();
    c.add(painel,BorderLayout.SOUTH);
    imagem = new JLabel();
     imagem.setPreferredSize(new Dimension(100,100));
     imagem.setHorizontalAlignment(SwingConstants.CENTER);
    c.add(imagem,BorderLayout.CENTER);
    pack();
    setVisible(true);
    setDefaultCloseOperation(JFrame.EXIT_ON_CLOSE);
 }
```
# **Componentes e eventos:** JRadioButton

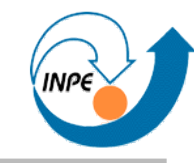

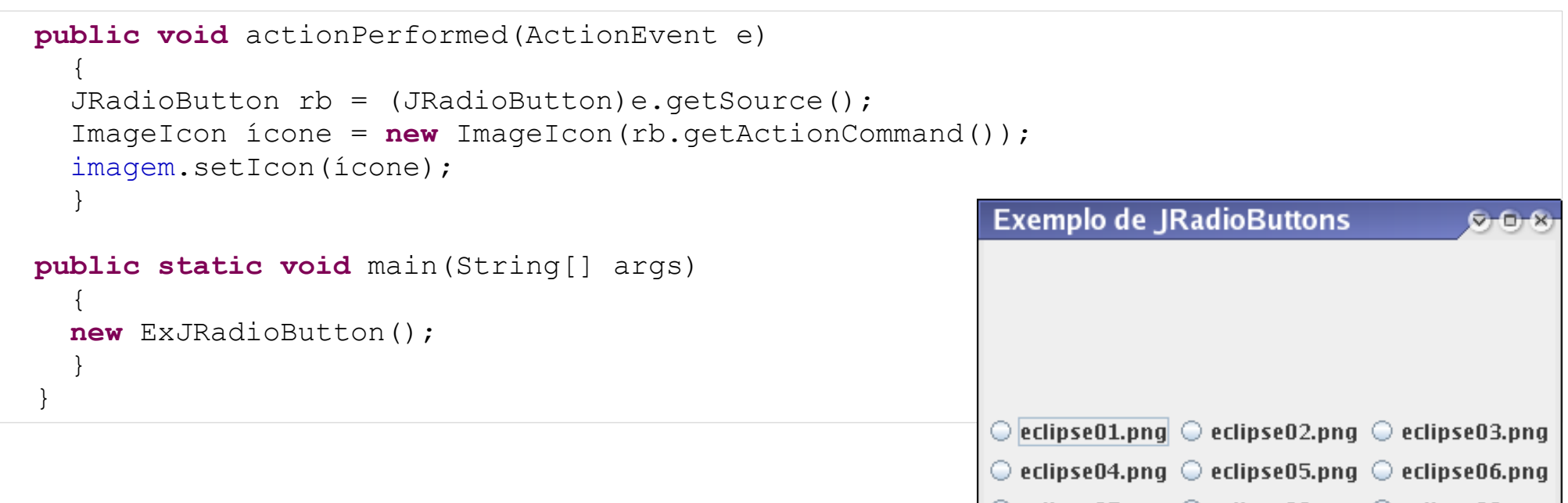

 $\bigcirc$  eclipse07.png  $\bigcirc$  eclipse08.png  $\bigcirc$  eclipse09.png

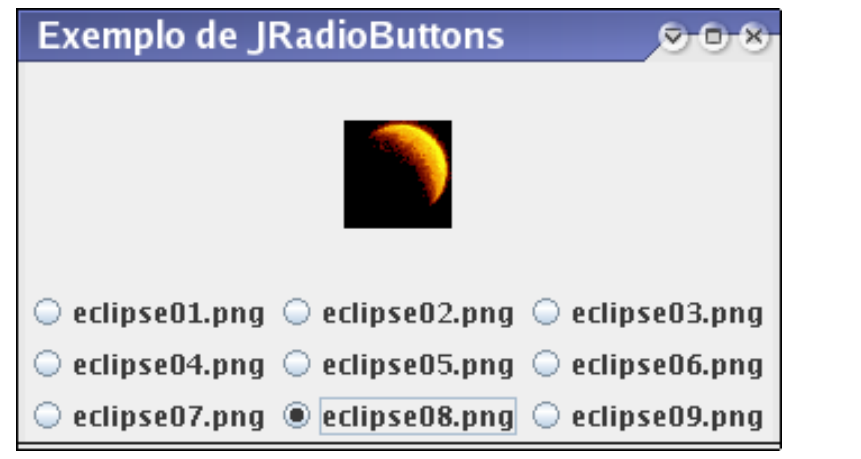

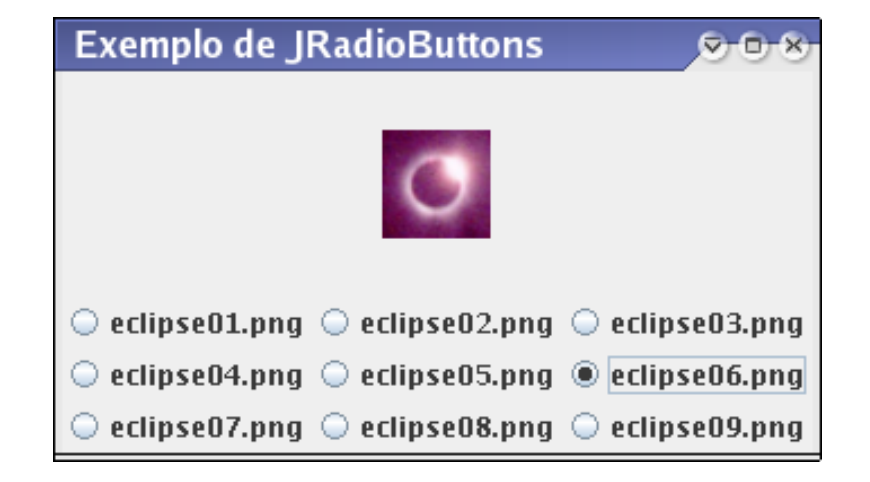

#### **Componentes e eventos:** JSlider

```
import java.awt.*;
import java.util.Hashtable;
import javax.swing.*;
import javax.swing.event.*;
public class ExSliders extends JFrame implements ChangeListener
\left\{\begin{array}{c} \end{array}\right\}private JSlider naipe, face;
   private JLabel carta;
   public ExSliders()
\{ super("Exemplo de JSliders");
    Container c = qetContentPlane();
     criaSliderNaipes(); criaSliderFaces();
     JPanel controle = new JPanel(new GridLayout(2,1));
     controle.add(naipe); controle.add(face);
    carta = new JLabel();
     carta.setPreferredSize(new Dimension(99+20,134+20));
     carta.setHorizontalAlignment(SwingConstants.CENTER);
     c.add(controle,BorderLayout.SOUTH); 
     c.add(carta,BorderLayout.CENTER);
     pack();
     setVisible(true);
    setDefaultCloseOperation(JFrame.EXIT ON CLOSE);
 }
```
#### **Componentes e eventos:** JSlider

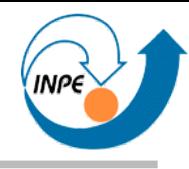

```
 private void criaSliderNaipes()
\{naipe = new JSlider(0,3,0); Hashtable<Integer,JLabel> labels = new Hashtable<Integer,JLabel>();
    labels.put(new Integer(0),new JLabel("Paus"));
    labels.put(new Integer(1),new JLabel("Ouros"));
    labels.put(new Integer(2),new JLabel("Copas"));
    labels.put(new Integer(3),new JLabel("Espadas"));
    naipe.setLabelTable(labels);
    naipe.setPaintLabels(true); naipe.setPaintTicks(true); naipe.setSnapToTicks(true);
    naipe.setBorder(BorderFactory.createTitledBorder("Naipe"));
    naipe.addChangeListener(this);
 }
  private void criaSliderFaces()
\{face = new JSlider(0, 12, 0); Hashtable<Integer,JLabel> labels = new Hashtable<Integer,JLabel>();
   for(int l=2;l<11;l++) labels.put(new Integer(l-1), new JLabel(""+1));
    labels.put(new Integer(0),new JLabel("A"));
    labels.put(new Integer(10),new JLabel("J"));
    labels.put(new Integer(11),new JLabel("Q"));
    labels.put(new Integer(12),new JLabel("K"));
    face.setLabelTable(labels);
    face.setPaintLabels(true); face.setPaintTicks(true); face.setSnapToTicks(true);
    face.setBorder(BorderFactory.createTitledBorder("Face"));
    face.addChangeListener(this);
 }
```
#### **Componentes e eventos:** JSlider

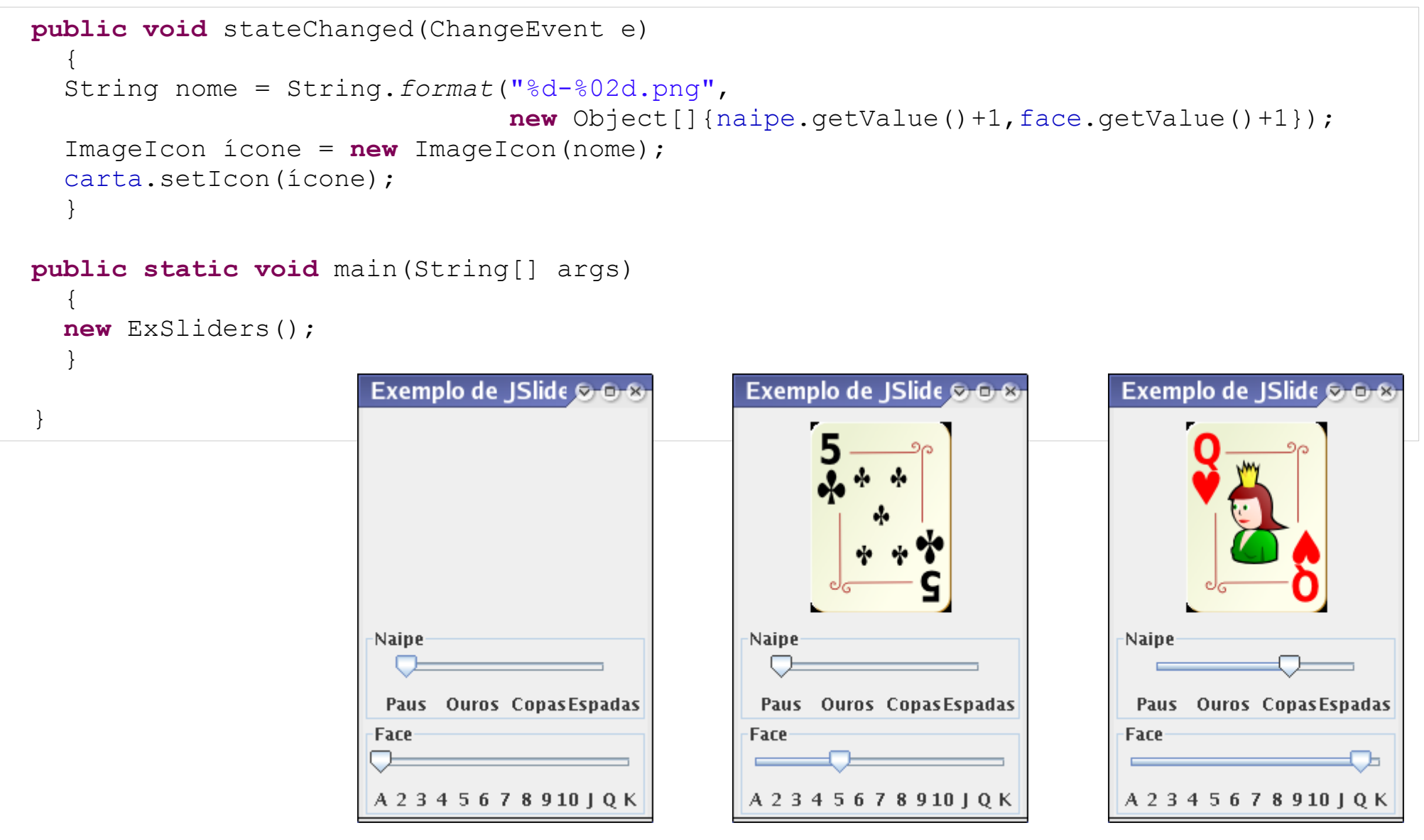

Formato dos nomes dos arquivos das cartas é { 0,1,2,3} -{ 00,01,02..12} .png
#### **Componentes e eventos:** JSpinner

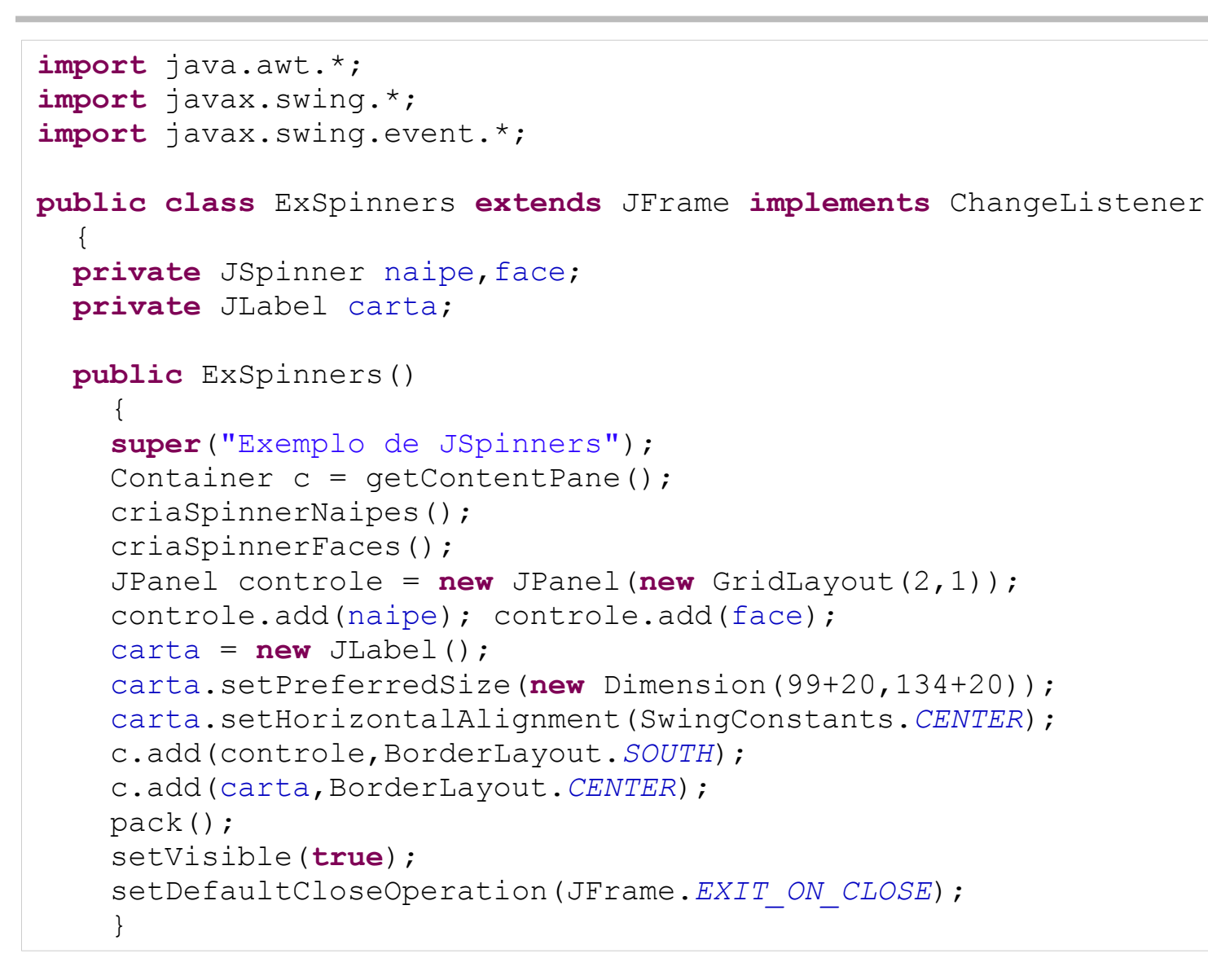

# **Componentes e eventos:** JSpinner

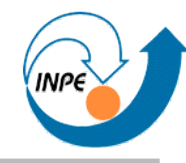

```
 private void criaSpinnerNaipes()
\{ String[] naipes = {"Paus","Ouros","Copas","Espadas"};
    SpinnerListModel modelo = new SpinnerListModel(naipes);
    naipe = new JSpinner(modelo);
    naipe.setBorder(BorderFactory.createTitledBorder("Naipe"));
    naipe.addChangeListener(this);
 }
  private void criaSpinnerFaces()
\{String[] faces = \{ "A", "2", "3", "4", "5", "6", "7", "8", "9", "10", "J", "Q", "K" \}; SpinnerListModel modelo = new SpinnerListModel(faces);
    face = new JSpinner(modelo);
    face.setBorder(BorderFactory.createTitledBorder("Face"));
    face.addChangeListener(this);
 }
```
# **Componentes e eventos:** JSpinner

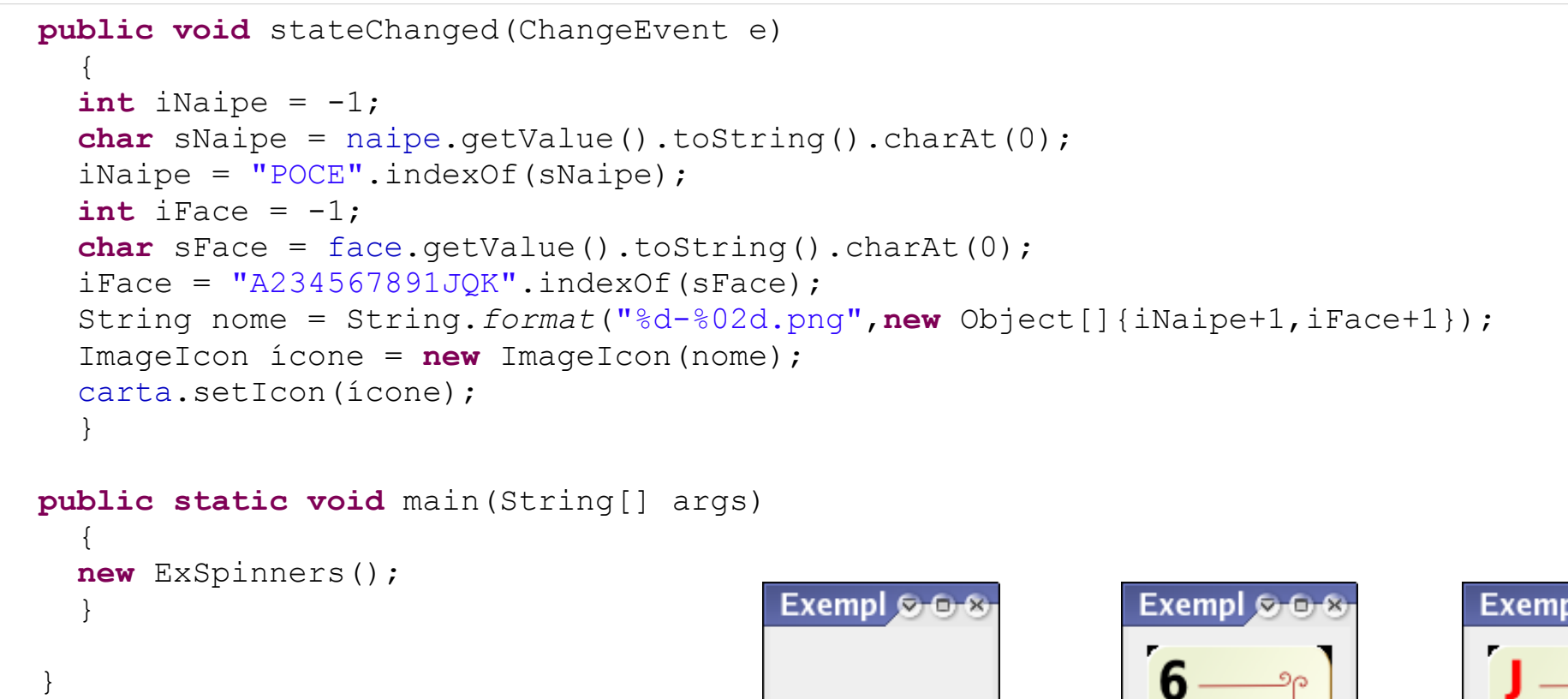

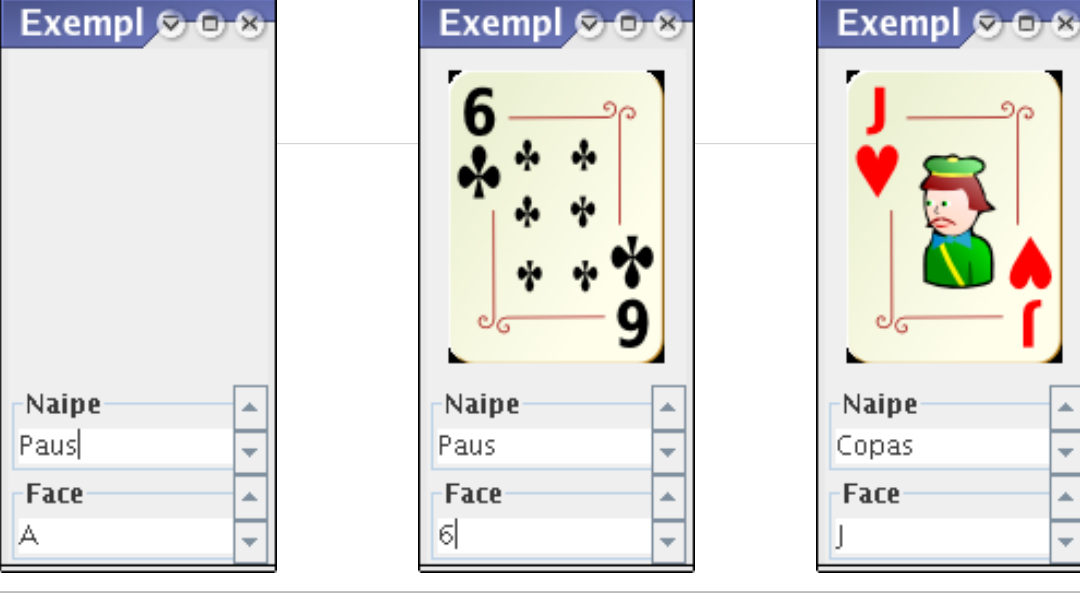

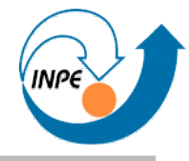

### **Componentes e eventos:** JList

```
import java.awt.*;
import javax.swing.*;
import javax.swing.event.*;
public class ExList extends JFrame implements ListSelectionListener
\{\} private String[] imagens = {"eclipse01.png","eclipse02.png","eclipse03.png",
                               "eclipse04.png","eclipse05.png","eclipse06.png",
                               "eclipse07.png","eclipse08.png","eclipse09.png"};
  private JList lista;
   private JLabel imagem;
   public ExList()
\{ super("Exemplo de JLists e Eventos");
     Container c = getContentPane(); c.setLayout(new GridLayout(1,2));
     lista = new JList(imagens);
     lista.setSelectionMode(ListSelectionModel.SINGLE_SELECTION);
     lista.setLayoutOrientation(JList.VERTICAL);
     lista.setVisibleRowCount(4);
     JScrollPane painelParaLista = new JScrollPane(lista);
     lista.addListSelectionListener(this);
    imagem = new JLabel();
     imagem.setHorizontalAlignment(SwingConstants.CENTER);
     c.add(painelParaLista); c.add(imagem);
    pack();
     setVisible(true);
    setDefaultCloseOperation(JFrame.EXIT ON CLOSE);
 }
```
# **Componentes e eventos:** JList

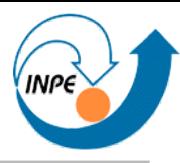

```
 public void valueChanged(ListSelectionEvent e)
\{ if (e.getValueIsAdjusting()) return;
    int qual = lista.getSelectedIndex();
    ImageIcon ícone = new ImageIcon(imagens[qual]);
    imagem.setIcon(ícone);
 }
  public static void main(String[] args)
\{ new ExList();
 }
 }
```
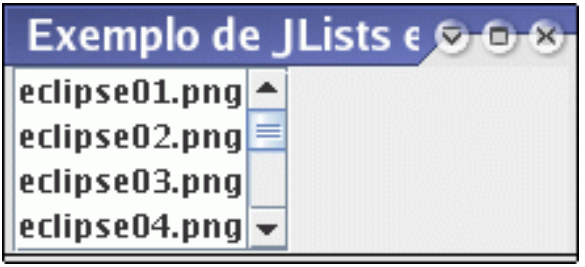

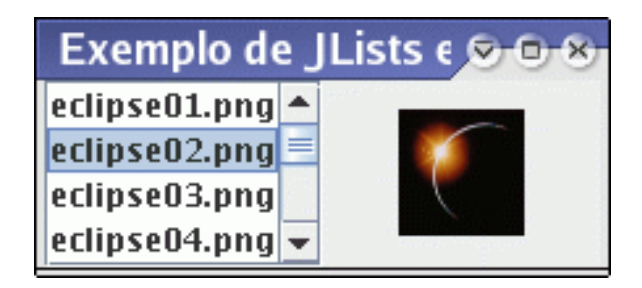

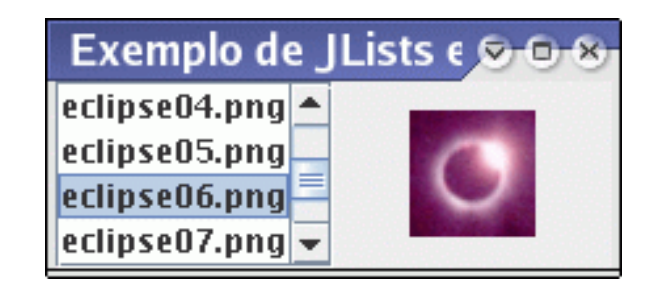

```
import java.awt.*;
import java.awt.event.*;
import javax.swing.*;
public class ExFileChooser extends JFrame implements ActionListener
\left\{\begin{array}{c} \end{array}\right\} private JMenuItem abrePNG,abreJPG,abreGIF;
   private JLabel imagem;
   private JScrollPane scrollImagem;
   public ExFileChooser()
\{ super("Exemplo de JMenus e JFileChooser");
    Container c = \text{getContentPlane}();
     JMenuBar menuBar = new JMenuBar();
     // Criamos o menu "Abre"... 
     JMenu menuAbre = new JMenu("Abre");
     abrePNG = new JMenuItem("Abre PNG"); 
     menuAbre.add(abrePNG);
     abrePNG.addActionListener(this);
     abreJPG = new JMenuItem("Abre JPG"); 
     menuAbre.add(abreJPG);
     abreJPG.addActionListener(this);
     abreGIF = new JMenuItem("Abre GIF"); 
     menuAbre.add(abreGIF);
     abreGIF.addActionListener(this);
     menuBar.add(menuAbre);
     setJMenuBar(menuBar);
```
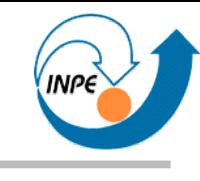

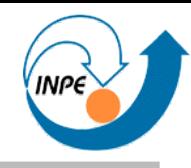

```
 imagem = new JLabel(); imagem.setHorizontalAlignment(SwingConstants.CENTER);
    scrollImagem = new JScrollPane(imagem,JScrollPane.VERTICAL_SCROLLBAR_ALWAYS,
                                          JScrollPane.HORIZONTAL_SCROLLBAR_ALWAYS);
   scrollImagem.setPreferredSize(new Dimension(300,300));
    c.add(scrollImagem);
   pack(); setVisible(true); setDefaultCloseOperation(JFrame.EXIT ON CLOSE);
 }
  public void actionPerformed(ActionEvent e)
\{ JFileChooser fc = new JFileChooser();
    if (e.getSource() == abrePNG) fc.setFileFilter(new FiltroPNG());
    if (e.getSource() == abreJPG) fc.setFileFilter(new FiltroJPG());
    if (e.getSource() == abreGIF) fc.setFileFilter(new FiltroGIF());
    int retorno = fc.showOpenDialog(this);
    if (retorno == JFileChooser.APPROVE_OPTION) 
 {
      ImageIcon ícone = new ImageIcon(fc.getSelectedFile().toString());
      imagem.setIcon(ícone);
     scrollImagem.setPreferredSize(new Dimension(300,300));
     scrollImagem.revalidate();
 }
 }
  public static void main(String[] args)
\{ new ExFileChooser();
 }
 }
```

```
import java.io.File;
import javax.swing.filechooser.FileFilter;
public class FiltroJPG extends FileFilter
\{ public boolean accept(File f)
 {
     if (f.isDirectory()) return true;
     if (f.toString().toUpperCase().endsWith(".JPG")) return true;
     if (f.toString().toUpperCase().endsWith(".JPEG")) return true;
     return false;
 }
  public String getDescription()
 {
     return "Arquivos JPEG";
 }
 }
```
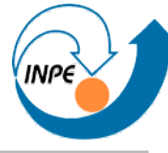

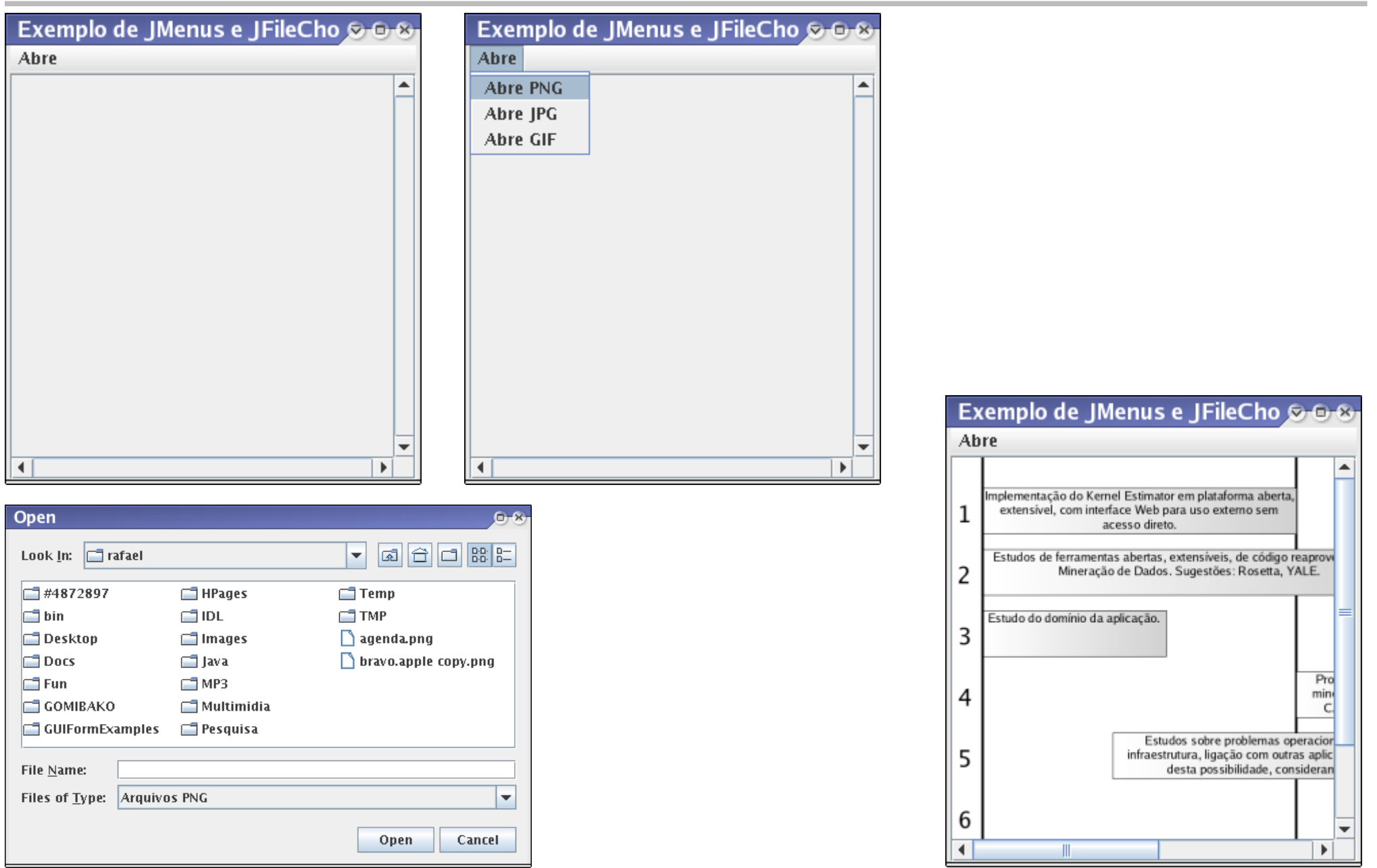

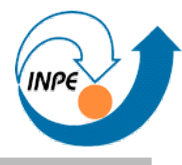

● Podemos ter várias *frames* internas em uma mesma aplicação: *Multiple Document Interface*.

```
import java.awt.Image;
import javax.swing.*;
public class ImagemIF extends JInternalFrame
\{ public ImagemIF(String name,float escala,ImageIcon ícone) 
\{ // Resizable, closable, maximizable e iconifiable.
     super(name,true,true,true,true); 
     // Vamos mudar a escala da imagem?
     float width = ícone.getIconWidth();
    float height = ícone.getIconHeight();
    width * = escala; height * = escala;
     ícone = new ImageIcon(ícone.getImage().getScaledInstance((int)width,(int)height,
                                                                Image.SCALE_SMOOTH));
     // Mostra em um JLabel.
     getContentPane().add(new JScrollPane(new JLabel(ícone)));
     pack();
     setVisible(true);
 }
 }
```
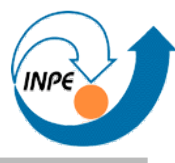

```
import java.awt.*;
import java.awt.event.*;
import java.awt.image.BufferedImage;
import java.io.IOException;
import java.net.*;
import javax.imageio.ImageIO;
import javax.swing.*;
public class MostraMultiplasImagens extends JFrame implements ActionListener
\{ private JDesktopPane desktop;
   private JTextField url;
   private JComboBox escala;
   private String[] escalas = {"0.01","0.05","0.1","0.2","0.5","1","2","5","10","20"};
```
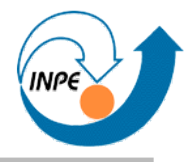

```
 public MostraMultiplasImagens()
```

```
\{ desktop = new JDesktopPane(); 
    JPanel controle = new JPanel(new FlowLayout(FlowLayout.LEFT));
    controle.add(new JLabel("URL da Imagem:"));
    url = new JTextField(50);
    url.addActionListener(this);
   url.setText("http://www.lac.inpe.br/~rafael.santos/Java/JAI/datasets/pyramids.jpq");
    controle.add(url);
    controle.add(new JLabel("Escala:"));
    escala = new JComboBox(escalas);
   escala.setSelectedIndex(5);
    controle.add(escala);
    getContentPane().add(controle,BorderLayout.NORTH);
    getContentPane().add(desktop,BorderLayout.CENTER);
   setDefaultCloseOperation(JFrame.EXIT_ON_CLOSE);
   setSize(800,600);
    setVisible(true); 
 }
```

```
 public void actionPerformed(ActionEvent e)
\{ BufferedImage imagem = null; 
    boolean carregada = true;
    try
 {
      imagem = ImageIO.read(new URL(url.getText()));
 }
    catch (MalformedURLException e1)
 {
      JOptionPane.showMessageDialog(this,"Erro na URL: "+url.getText(),
                                         "Erro na URL",JOptionPane.ERROR_MESSAGE); 
      carregada = false;
 } 
    catch (IOException e1)
 {
      JOptionPane.showMessageDialog(this,"Erro de IO: "+e1.getMessage(),
                                         "Erro de IO",JOptionPane.ERROR_MESSAGE); 
      carregada = false;
 }
```
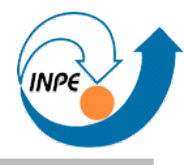

```
 if (carregada)
 {
      if (imagem == null)
        JOptionPane.showMessageDialog(this,"Não pode ler "+url.getText(),
                                          "Não pode ler",JOptionPane.ERROR_MESSAGE);
      else
 {
        float usaEscala = Float.parseFloat(escalas[escala.getSelectedIndex()]);
        ImagemIF i = new ImagemIF(url.getText(),usaEscala,new ImageIcon(imagem));
        desktop.add(i);
 }
 }
 }
  public static void main(String[] args)
\{ new MostraMultiplasImagens();
 }
 }
```
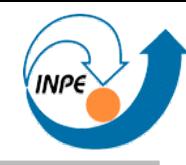

 $\bar{x}$  =  $\bar{x}$ 

Escala:  $\boxed{0.2}$   $\blacktriangleright$ 

http://www.lac.inpe.br/~rafael.santos/Java/JAL...  $\overline{\mathbf{p}}^{\mathbf{c}}$   $\overline{\mathbf{p}}^{\mathbf{a}}$   $\overline{\mathbf{N}}$ 

Erro de IO: Can't get input stream from URL! OK

Erro de IO  $(\mathbf{x})$ 

**Guidad** 

Escala:  $0.2$   $\rightarrow$ 

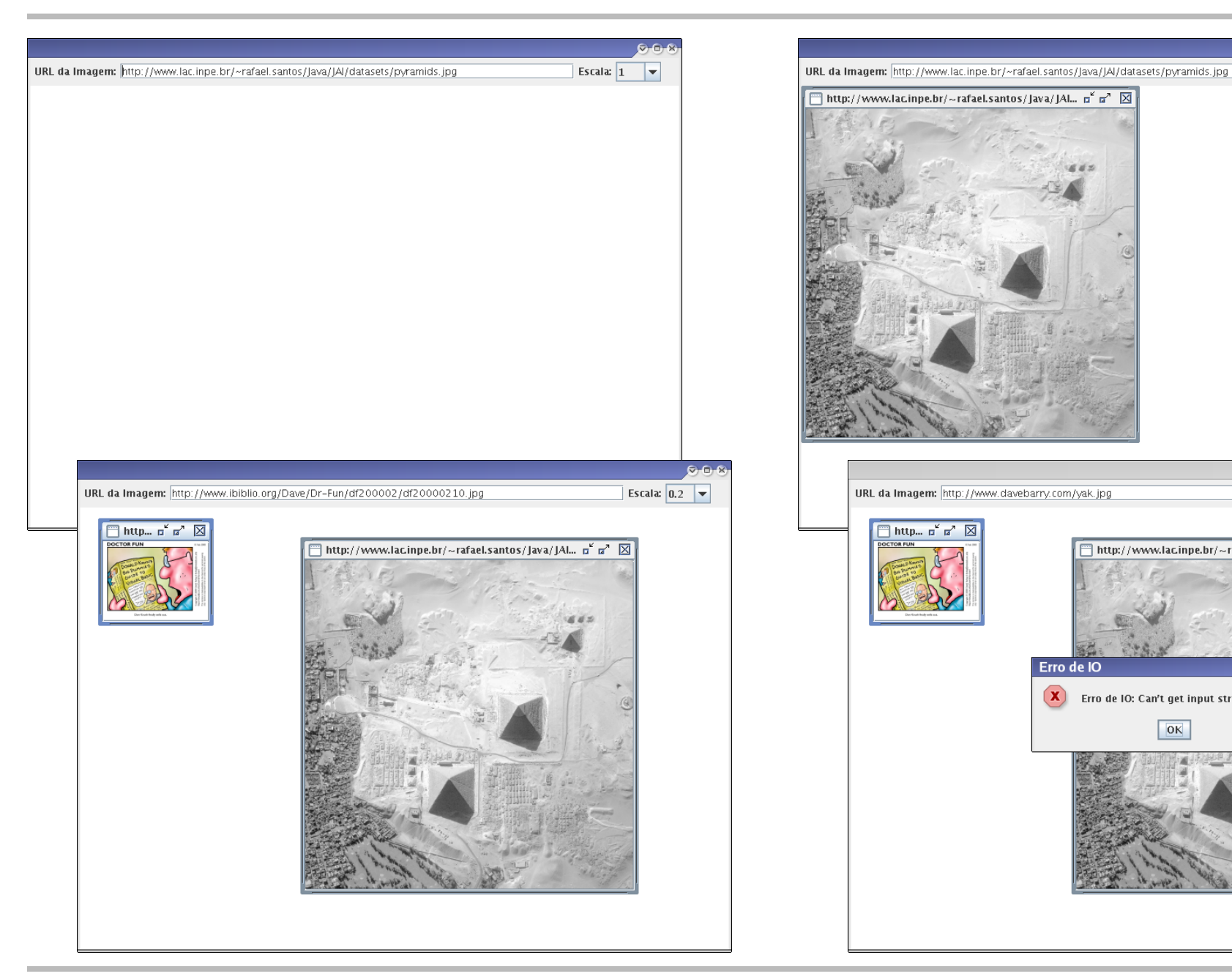

*Applets*

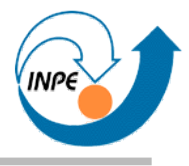

- Aplicações com interface gráfica que são executadas em um navegador.
- Mais seguras (para o cliente) do que aplicações.
- Menos flexíveis do que aplicações (*sandbox*).
- Idéia: apresentação de dados que são obtidos do servidor.
- Têm métodos que devem ser sobreescritos, em particular:
	- init(): inicializa a *applet*.
	- paint(Graphics g): faz com que a *applet* seja pintada/desenhada.

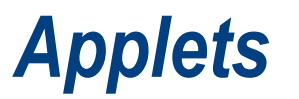

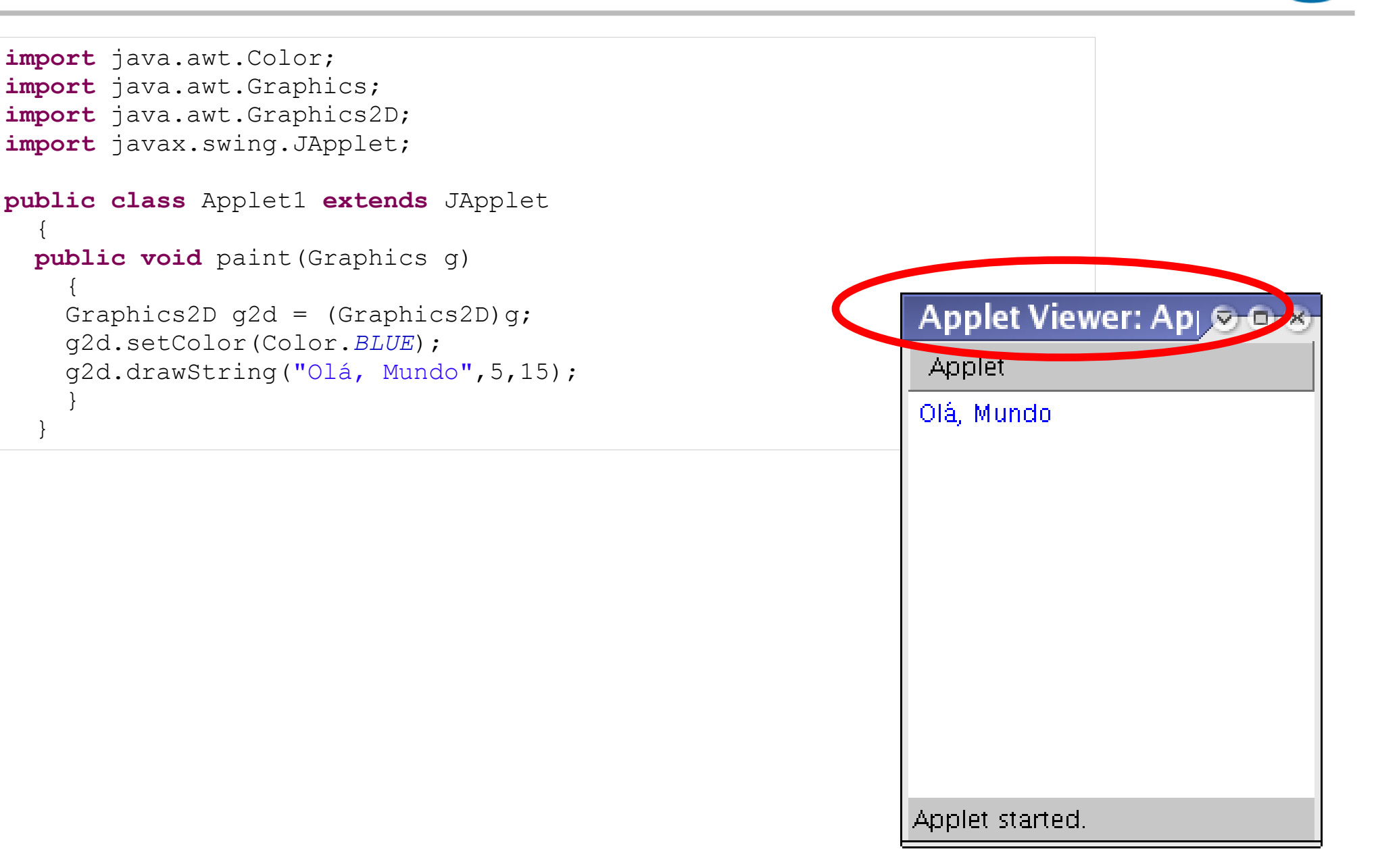

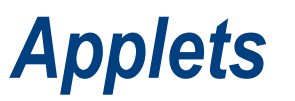

```
import java.awt.*;
import javax.swing.JApplet;
public class Applet2 extends JApplet
\{\} public void paint(Graphics g)
\{Graphics2D q2d = (Graphics2D)q; g2d.setRenderingHint(RenderingHints.KEY_ANTIALIASING,
                         RenderingHints.VALUE_ANTIALIAS_ON);
    g2d.setColor(Color.BLUE);
    g2d.setFont(new Font("SansSerif",Font.ITALIC,24));
                                                               Applet Viewer: Apport
    g2d.drawString("Texto",5,25);
    g2d.setFont(new Font("Serif",Font.ITALIC|Font.BOLD,36));
                                                               Applet
    g2d.drawString("Texto",5,65);
    g2d.setFont(new Font("Dialog",Font.PLAIN,48));
                                                               Texto
    g2d.drawString("Texto",5,115);
    g2d.setFont(new Font("DialogInput",Font.PLAIN,48));
                                                               Texto
    g2d.drawString("Texto",5,175);
 }
                                                               Texto
 }Texto
```
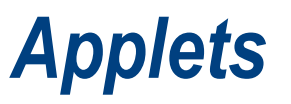

```
import java.awt.*;
import java.util.Hashtable;
import javax.swing.*;
import javax.swing.event.*;
public class AppletSliders extends JApplet implements ChangeListener
\{private JSlider naipe, face;
   private JLabel carta;
   public void init()
\{Container c = qetContentPlane();
     criaSliderNaipes();
     criaSliderFaces();
     JPanel controle = new JPanel(new GridLayout(2,1));
     controle.add(naipe); controle.add(face);
    carta = new JLabel();
     carta.setPreferredSize(new Dimension(99+20,134+20));
     carta.setHorizontalAlignment(SwingConstants.CENTER);
     c.add(controle,BorderLayout.SOUTH); 
     c.add(carta,BorderLayout.CENTER);
     setSize(200,300);
 }
```
## *Applets*

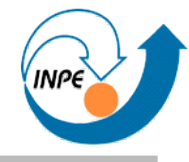

```
 private void criaSliderNaipes()
\{naipe = new JSlider(0,3,0); Hashtable<Integer,JLabel> labels = new Hashtable<Integer,JLabel>();
    labels.put(new Integer(0),new JLabel("Paus"));
    labels.put(new Integer(1),new JLabel("Ouros"));
    labels.put(new Integer(2),new JLabel("Copas"));
    labels.put(new Integer(3),new JLabel("Espadas"));
    naipe.setLabelTable(labels);
    naipe.setPaintLabels(true); naipe.setPaintTicks(true); naipe.setSnapToTicks(true);
    naipe.setBorder(BorderFactory.createTitledBorder("Naipe"));
    naipe.addChangeListener(this);
 }
  private void criaSliderFaces()
\{face = new JSlider(0, 12, 0); Hashtable<Integer,JLabel> labels = new Hashtable<Integer,JLabel>();
   for(int l=2;l<11;l++) labels.put(new Integer(l-1), new JLabel(""+1));
    labels.put(new Integer(0),new JLabel("A"));
    labels.put(new Integer(10),new JLabel("J"));
    labels.put(new Integer(11),new JLabel("Q"));
    labels.put(new Integer(12),new JLabel("K"));
    face.setLabelTable(labels);
    face.setPaintLabels(true); face.setPaintTicks(true); face.setSnapToTicks(true);
    face.setBorder(BorderFactory.createTitledBorder("Face"));
    face.addChangeListener(this);
 }
```
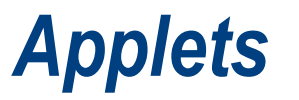

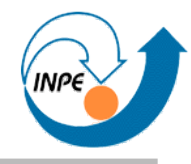

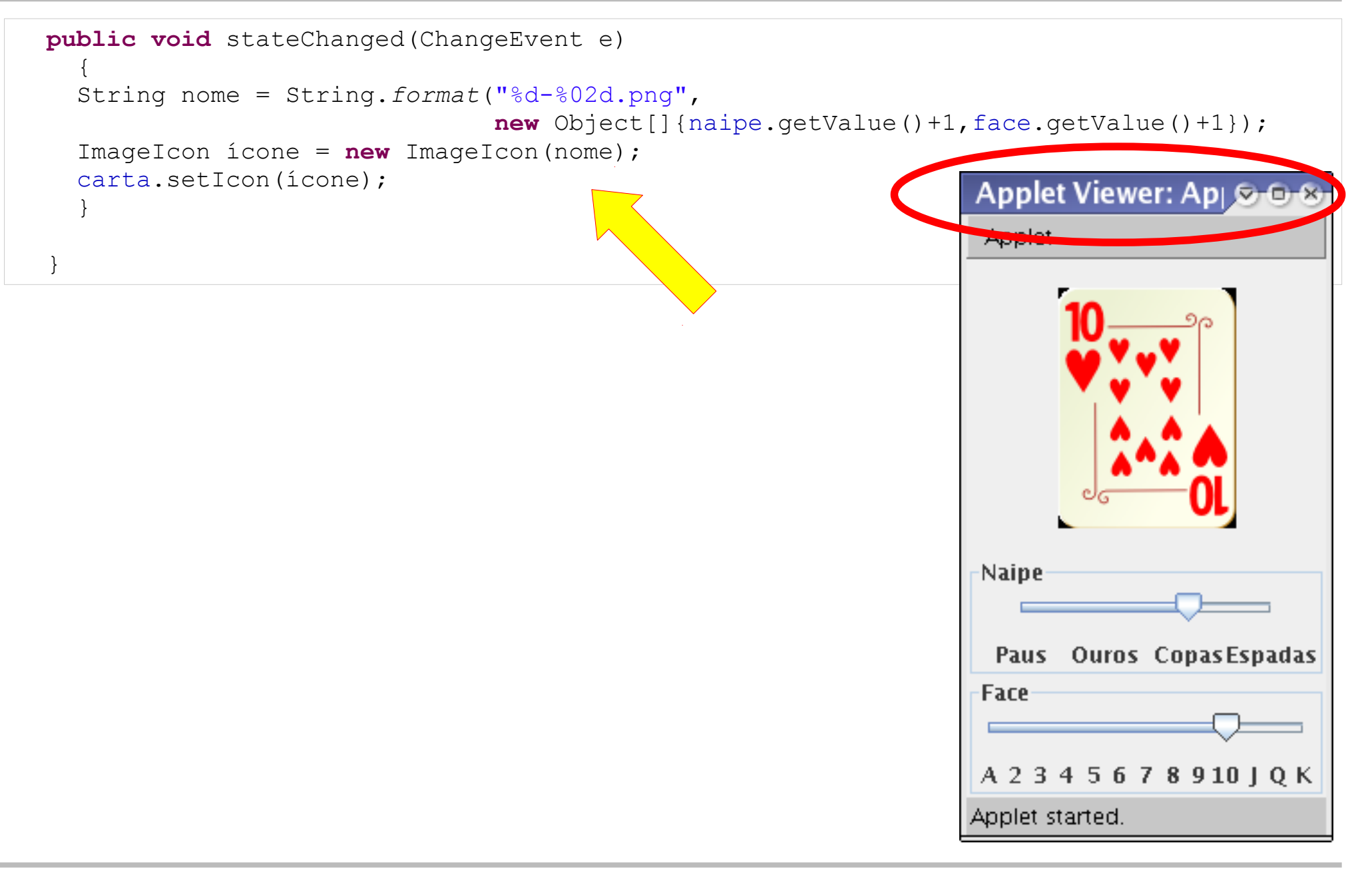

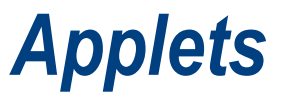

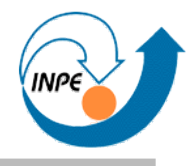

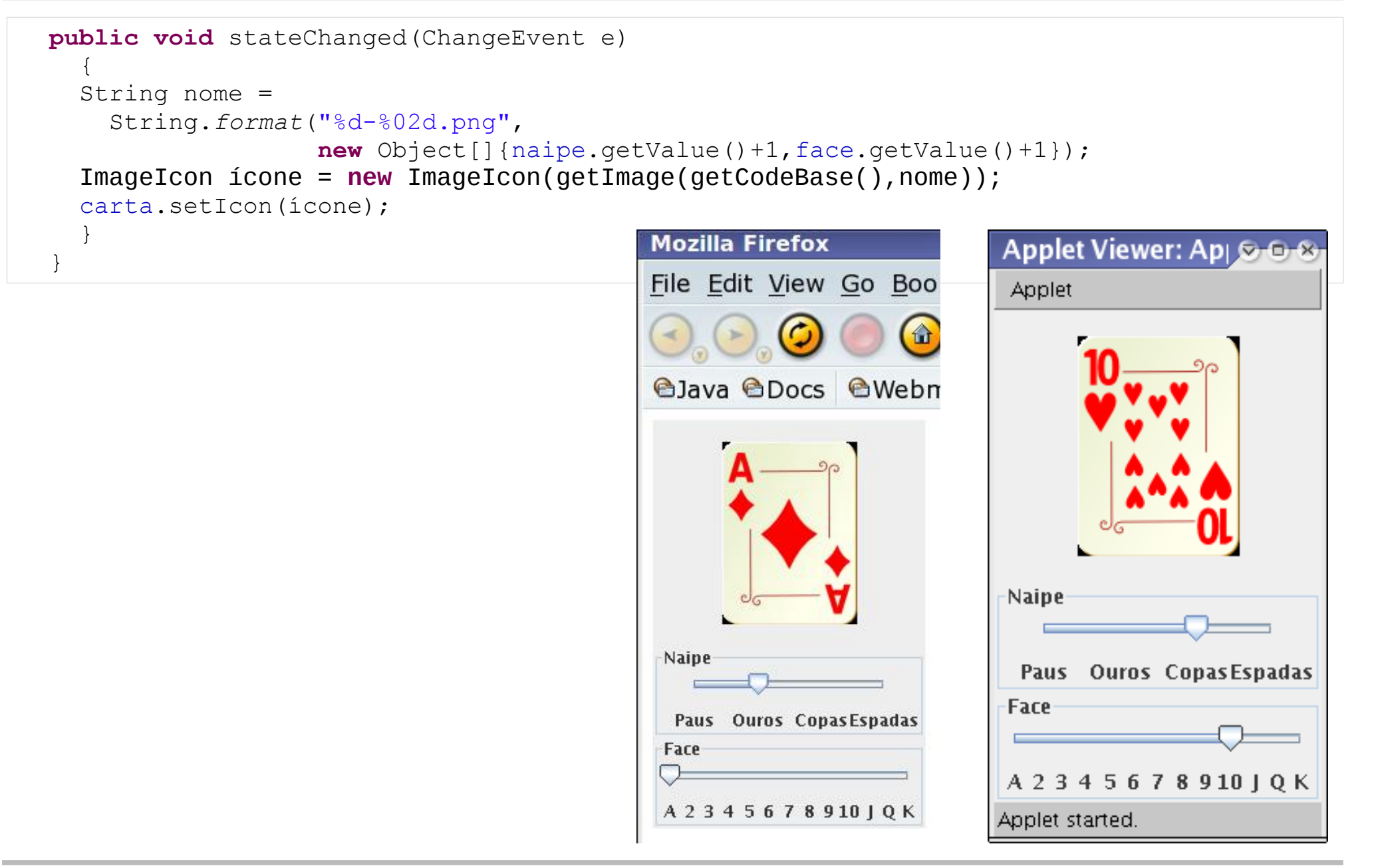

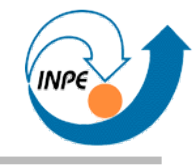

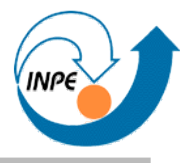

- Pode ser necessário ou interessante criar novos componentes:
	- Para exibição ou entrada de informações especializadas.
	- Para exibir comportamento diferente dos componentes já existentes.
- Duas abordagens:
	- Criar componentes que herdam de outros, já existentes.
	- Criar novos componentes a partir de um componente genérico.

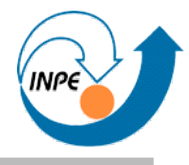

- Através de herança.
- Exemplo: botão com comportamento ligeiramente diferente.
	- Devemos sobreescrever alguns métodos.
	- Podemos criar novos métodos específicos.

```
import java.awt.*;
import javax.swing.JButton;
public class JButtonPedra extends JButton
\{ private int tipo;
   public JButtonPedra()
\{ super();
    tipo = 0; }
   public Dimension getMaximumSize() { return getPreferredSize(); }
   public Dimension getMinimumSize() { return getPreferredSize(); }
   public Dimension getPreferredSize() { return new Dimension(40,40); }
```

```
 public void próximoTipo()
\{tipo++; if (tipo > 2) tipo = 0;
 }
  protected void paintComponent(Graphics g)
\{ super.paintComponent(g);
   Graphics2D q2d = (Graphics2D)q; g2d.setColor(Color.WHITE);
    g2d.fillRect(0,0,getWidth(),getHeight());
    g2d.setColor(Color.BLACK);
    switch(tipo) 
 {
      case 1: g2d.drawOval(6,6,getWidth()-12,getHeight()-12); break;
      case 2: g2d.fillOval(6,6,getWidth()-12,getHeight()-12); break;
 }
 }
 }
```

```
import java.awt.*;
import java.awt.event.*;
import javax.swing.JFrame;
public class ExButtonPedra extends JFrame implements ActionListener
\left\{\begin{array}{c} \end{array}\right\} private JButtonPedra[][] jogo;
   public ExButtonPedra()
\{ super("Exemplo de JButtonPedra");
    Container c = getContentPane();
     c.setLayout(new GridLayout(11,11));
    jogo = new JButtonPedra[11][11];
    for(int col=0;col<11;col++)
      for(int row=0;row<11;row++) {
         jogo[col][row] = new JButtonPedra();
         jogo[col][row].addActionListener(this);
         c.add(jogo[col][row]);
 }
     pack();
     setVisible(true);
    setDefaultCloseOperation(JFrame.EXIT ON CLOSE);
 }
```

```
 public void actionPerformed(ActionEvent e)
\{ JButtonPedra b = (JButtonPedra)e.getSource();
    b.próximoTipo();
 }
  public static void main(String[] args)
\{ new ExButtonPedra();
 }
 }
```
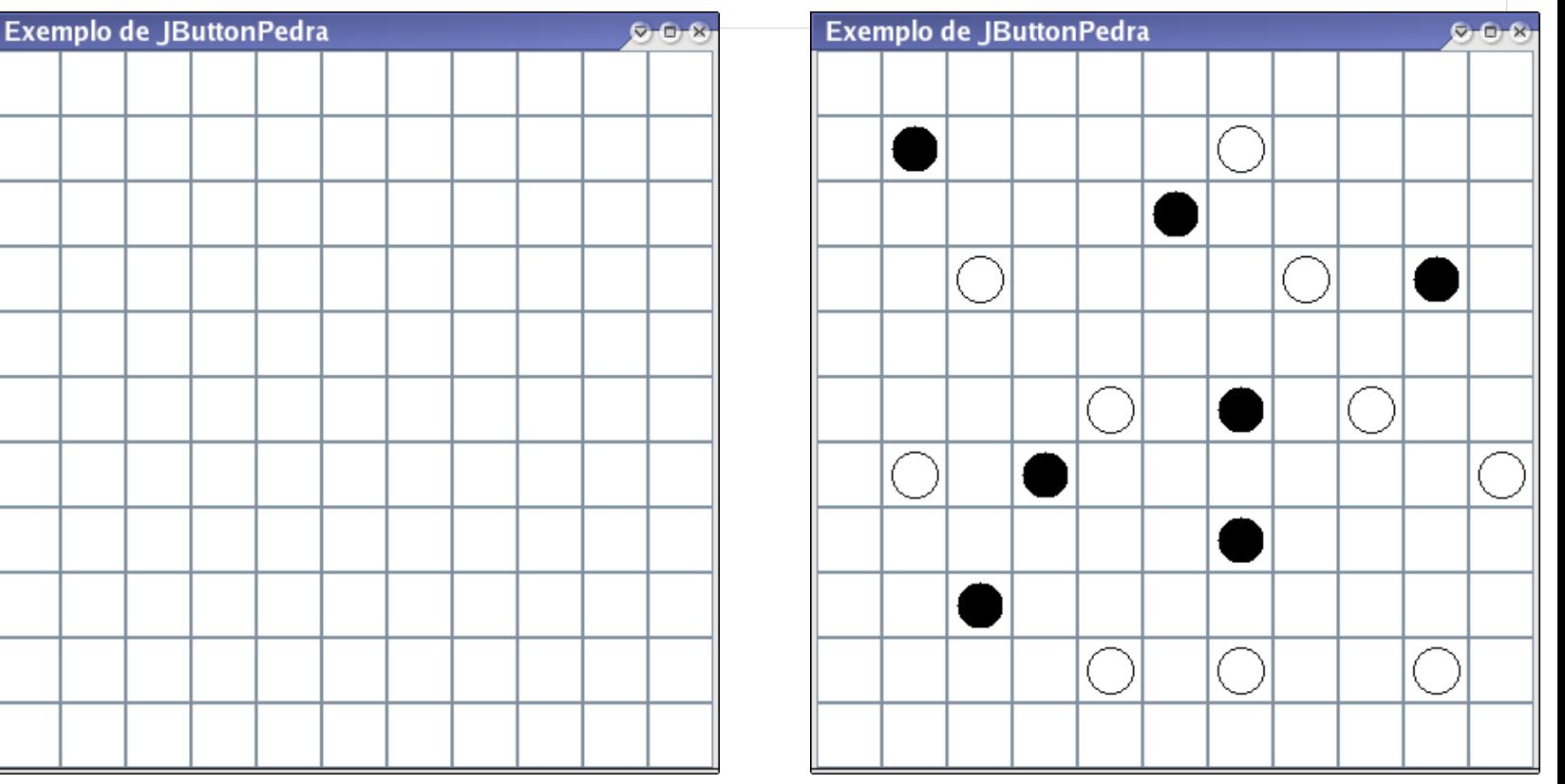

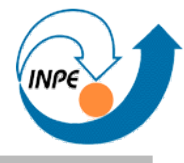

- Geralmente, sobrepor métodos
	- paintComponent(Graphics g): **sempre**!
	- getMaximumSize(), getMinimumSize(), getPreferredSize(): sempre que quisermos impor regras sobre tamanhos.
- Usar construtor para passar atributos adicionais.
- Usar classe/componente já existente quando comportamento for similar.

- Herdando de JComponent:
- Mostra duas barras de larguras proporcionais.

```
import java.awt.*;
import javax.swing.JComponent;
public class BarraProporcional extends JComponent
\{ private int x1,x2;
   public BarraProporcional(int x1,int x2)
\{this.x1 = x1; this.x2 = x2;
 }
   protected void paintComponent(Graphics g)
\{float w = \text{qetWidth}(x_1 + x_1)/(x_1 + x_2);
     g.setColor(Color.BLUE);
     g.fillRect(0,0,(int)w,getHeight());
     g.setColor(Color.RED);
     g.fillRect((int)w,0,getWidth(),getHeight());
 }
 }
```
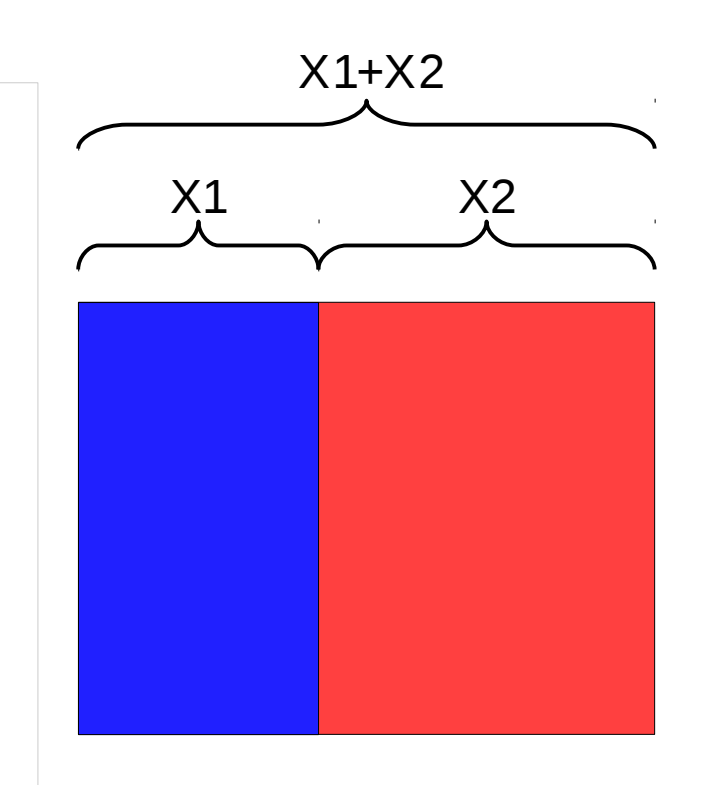

```
import javax.swing.JApplet;
public class AppletBarraProporcional extends JApplet
\left\{\begin{array}{c} \end{array}\right\} public void init()
\{ BarraProporcional b = new BarraProporcional(75,25);
     getContentPane().add(b);
 }
 }
```
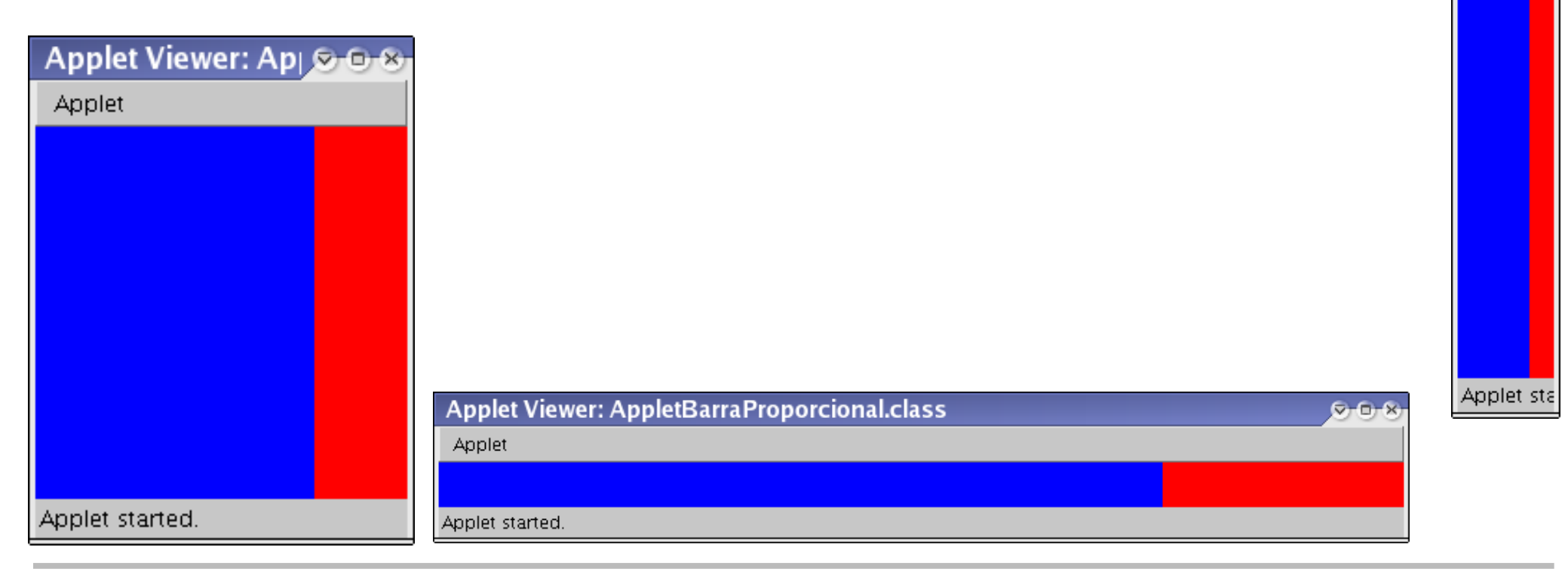

Applet

```
import java.awt.BorderLayout;
import javax.swing.JApplet;
public class AppletBarraProporcional2 extends JApplet
\{ public void init()
\{ BarraProporcional bN = new BarraProporcional(75,25);
     BarraProporcional bS = new BarraProporcional(99,1);
     BarraProporcional bE = new BarraProporcional(99,98);
     BarraProporcional bW = new BarraProporcional(3,2);
     BarraProporcional bC = new BarraProporcional(120,110);
     getContentPane().setLayout(new BorderLayout());
                                                                Applet Viewer: AppletBarraPropol & G-8
     getContentPane().add(bN,BorderLayout.NORTH);
     getContentPane().add(bS,BorderLayout.SOUTH);
                                                                Applet
     getContentPane().add(bE,BorderLayout.EAST);
     getContentPane().add(bW,BorderLayout.WEST);
     getContentPane().add(bC,BorderLayout.CENTER);
 }
 }
     Problemas com dimensionamento de componentes!Applet started.
```
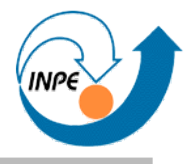

• Componentes podem processar seus próprios eventos.

```
import java.awt.*;
import java.awt.event.*;
import java.util.ArrayList;
import javax.swing.JComponent;
public class ComponenteParaRabiscos extends JComponent 
                                      implements MouseListener,MouseMotionListener
\{private ArrayList<Point> pontos;
   private int size = 8; private int halfsize = size/2;
   private Color cor;
   public ComponenteParaRabiscos(Color cor)
\{ this.cor = cor;
    pontos = new ArrayList<Point>(1024);
     addMouseListener(this);
     addMouseMotionListener(this);
 }
```

```
protected void paintComponent (Graphics q)
\{Graphics2D q2d = (Graphics2D)q; g2d.setColor(Color.WHITE);
    g2d.fillRect(0,0,getWidth(),getHeight());
    g2d.setRenderingHint(RenderingHints.KEY_ANTIALIASING,
                         RenderingHints.VALUE_ANTIALIAS_ON);
    g2d.setColor(cor);
    for(Point p:pontos)
      g2d.fillOval(p.x-halfsize,p.y-halfsize,size,size);
 }
  public void mousePressed(MouseEvent e)
\{pontos.add(e.getPoint()); repaint();
 }
  public void mouseDragged(MouseEvent e)
\{pontos.add(e.getPoint()); repaint();
 }
  public void mouseReleased(MouseEvent e) { } // NOP
  public void mouseClicked(MouseEvent e) { } // NOP
  public void mouseEntered(MouseEvent e) { } // NOP
  public void mouseExited(MouseEvent e) { } // NOP
  public void mouseMoved(MouseEvent e) { } // NOP
 }
```
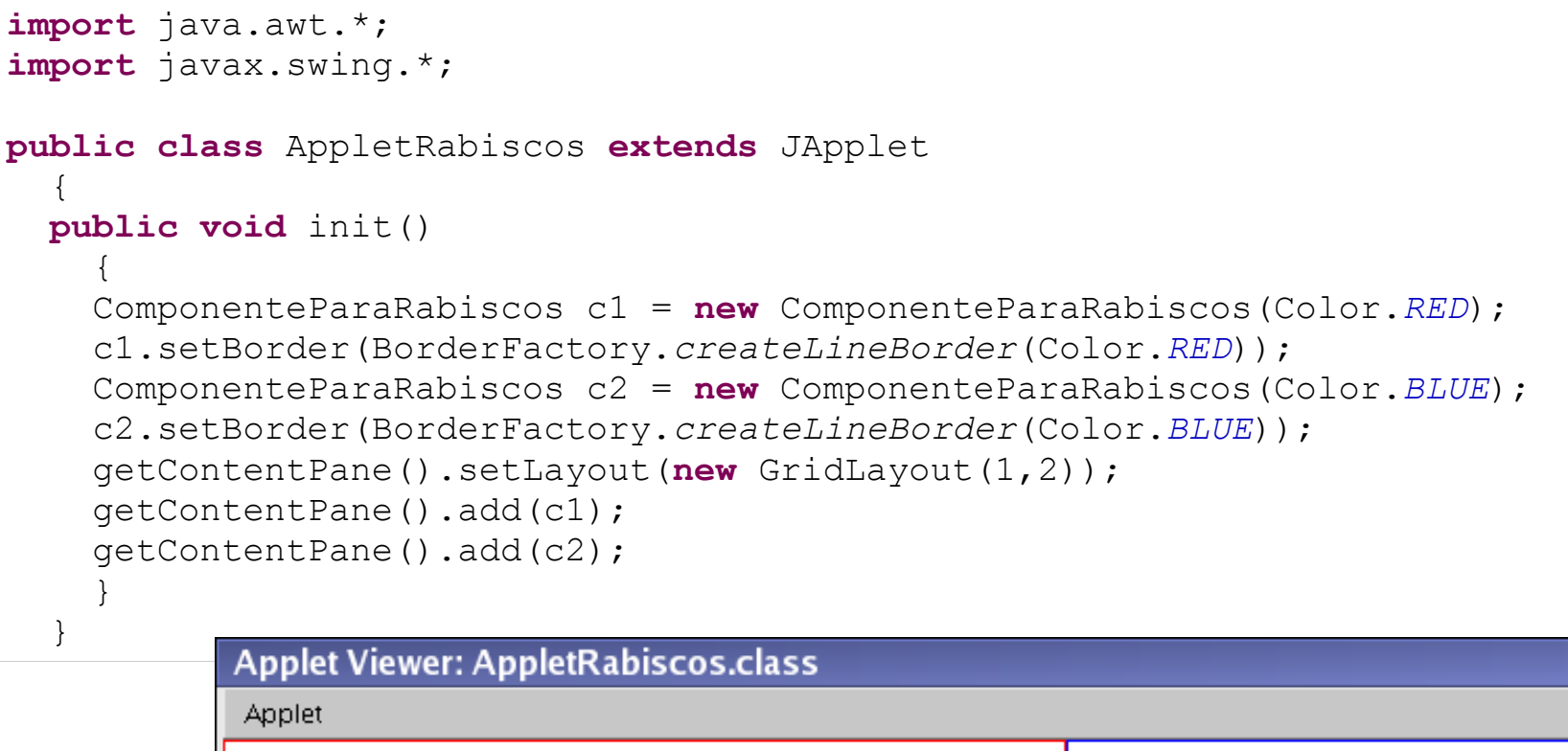

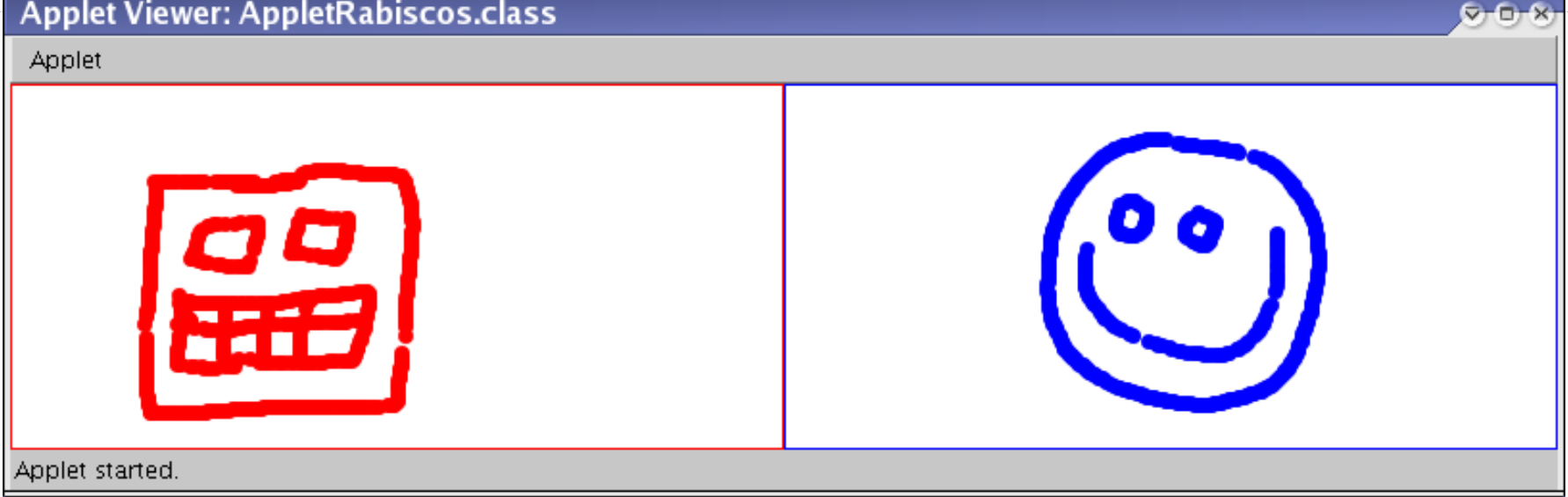

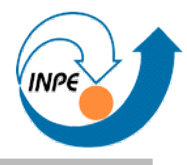

• Componentes podem produzir e consumir seus próprios eventos.

```
import java.awt.Color;
import java.awt.Graphics;
import java.awt.event.ActionEvent;
import java.awt.event.ActionListener;
import javax.swing.JComponent;
import javax.swing.Timer;
public class ComponenteLuzVermelha extends JComponent implements ActionListener
\{ private int nível,passo;
   private Timer timer;
   public ComponenteLuzVermelha(int passo)
\{ this.passo = passo;
    nivel = 0; timer = new Timer(50,this);
     timer.setCoalesce(true);
     timer.start();
 }
```
## **Criando novos componentes**

```
 protected void paintComponent(Graphics g)
\{ g.setColor(Color.WHITE);
    g.fillRect(0,0,getWidth(),getHeight());
    // Calculamos a cor de acordo com o passo.
    g.setColor(new Color(nível/100,0,0));
    g.fillArc(0,0,getWidth(),getHeight(),0,360);
 }
  public void actionPerformed(ActionEvent e)
\{if (nível < 25500) nível += passo;
    repaint();
 }
 }
```
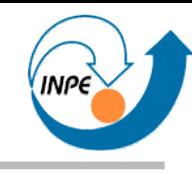

## **Criando novos componentes**

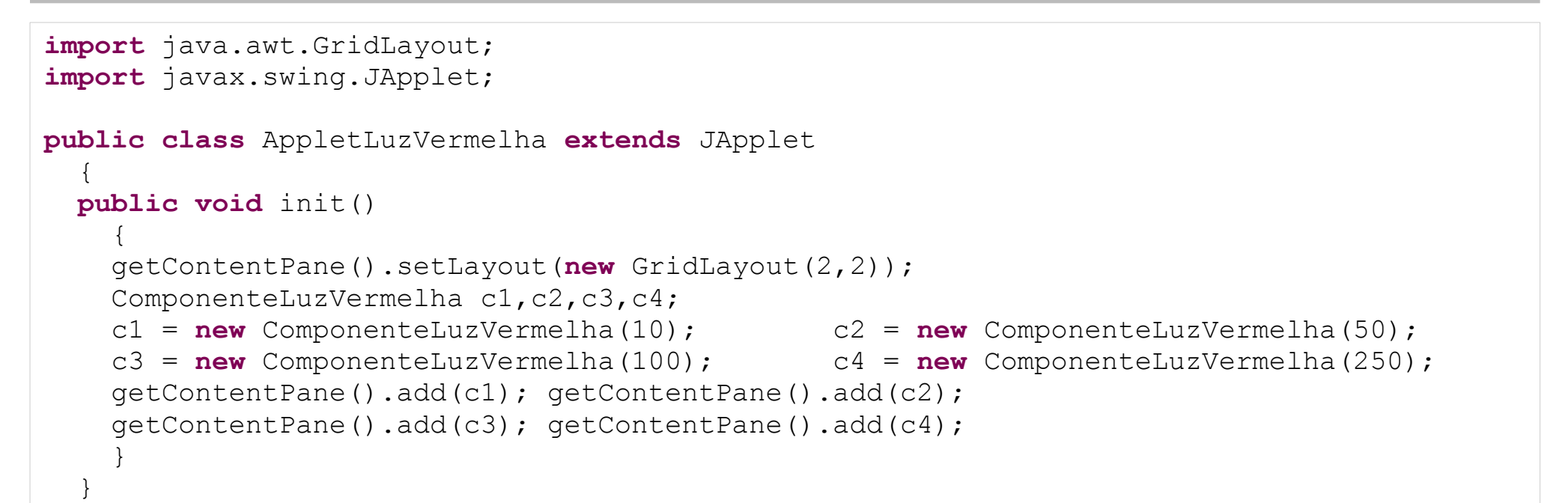

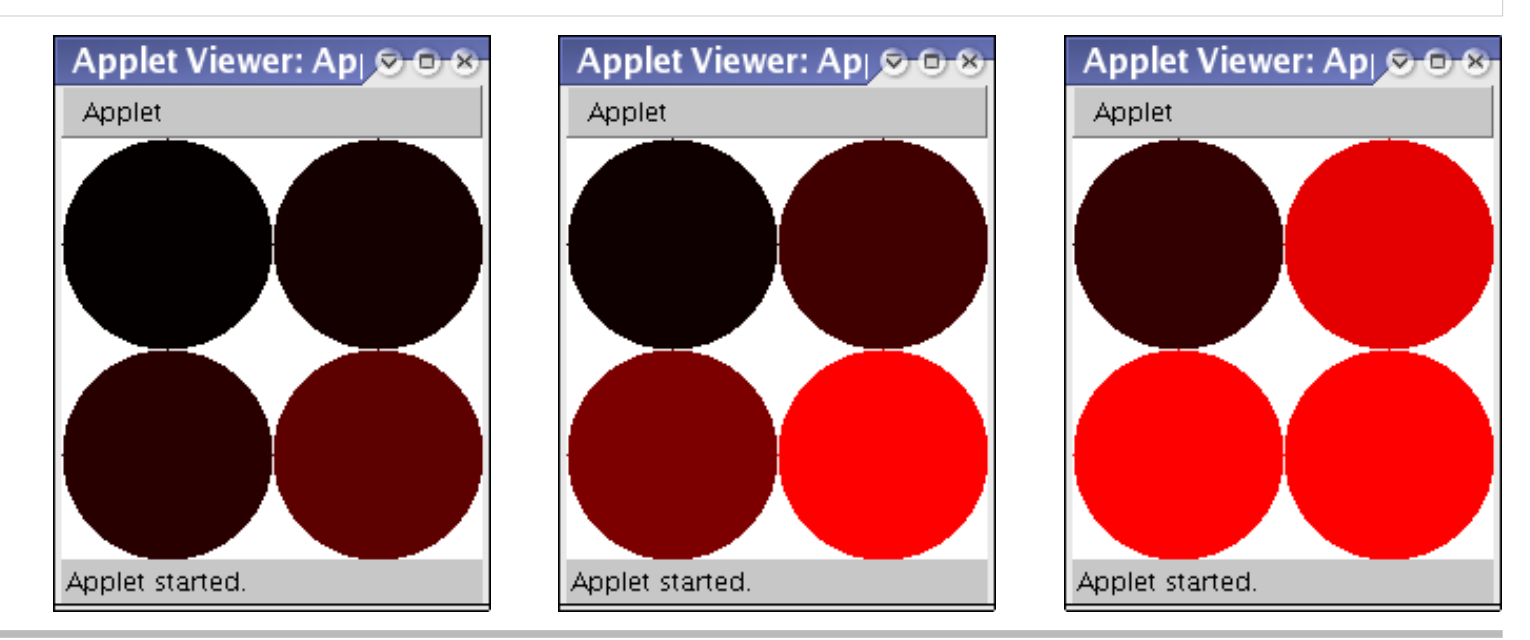

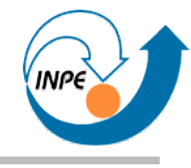

## Exemplo: Jogo da Vida

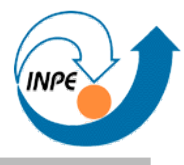

- Simulação bem conhecida.
- Matriz de células "vivas" ou não = matriz de booleanos.
- A cada iteração...
	- Se a célula não estiver viva mas tiver três vizinhos vivos  $\rightarrow$  nasce.
	- Se a célula estiver viva e tiver dois ou três vizinhos vivos  $\rightarrow$ continua viva.
	- Em outros casos  $\rightarrow$  morre.
- Separação de lógica de apresentação e manipulação: padrão **MVC** (*Model*, *View*, *Controller*).

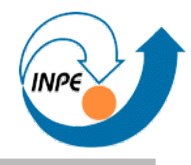

- Existem muitas situações iniciais já prontas que podem ser usadas para iniciar o jogo da vida.
	- Ex. em http://www.radicaleye.com/lifepage/
- Instâncias da classe Life podem ser criadas usando estas situações.
	- Um construtor poderá ler as situações de arquivos.

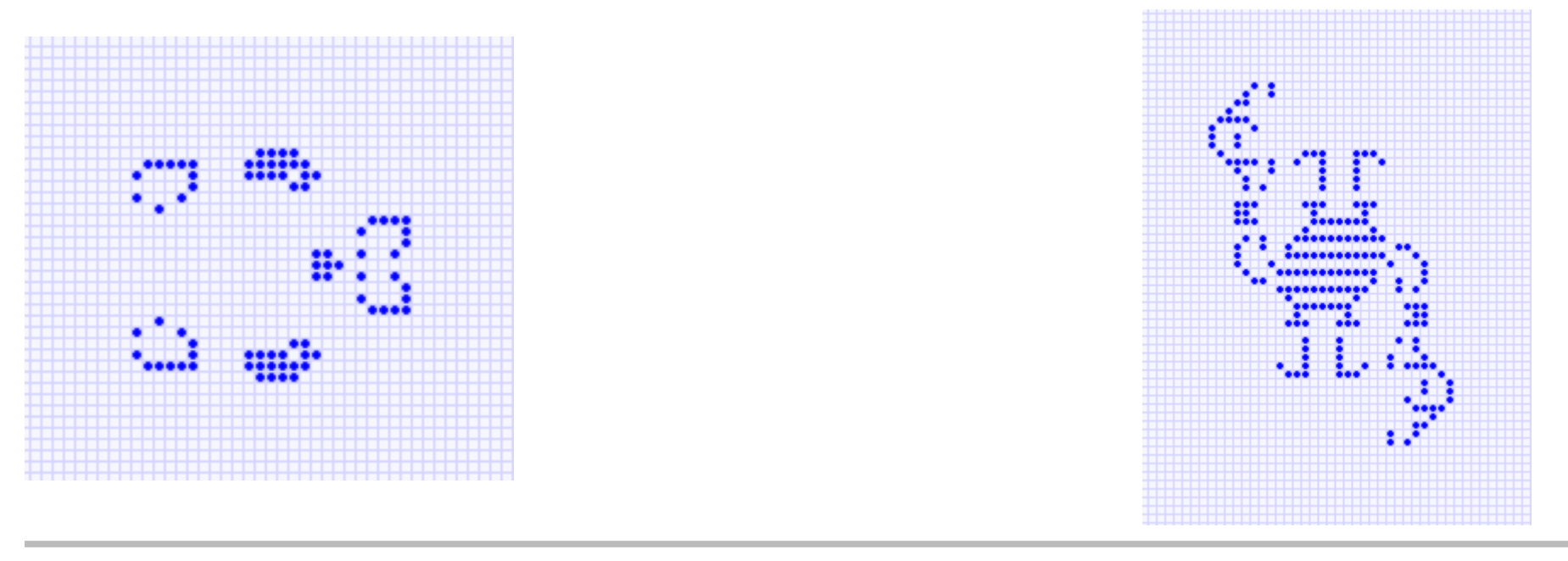

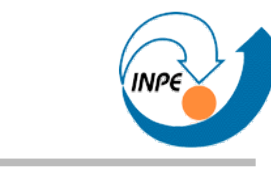

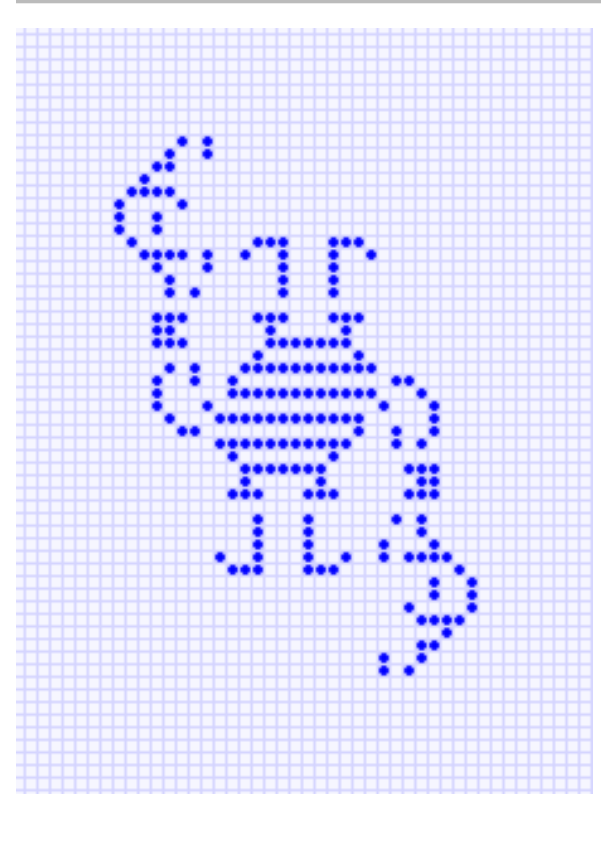

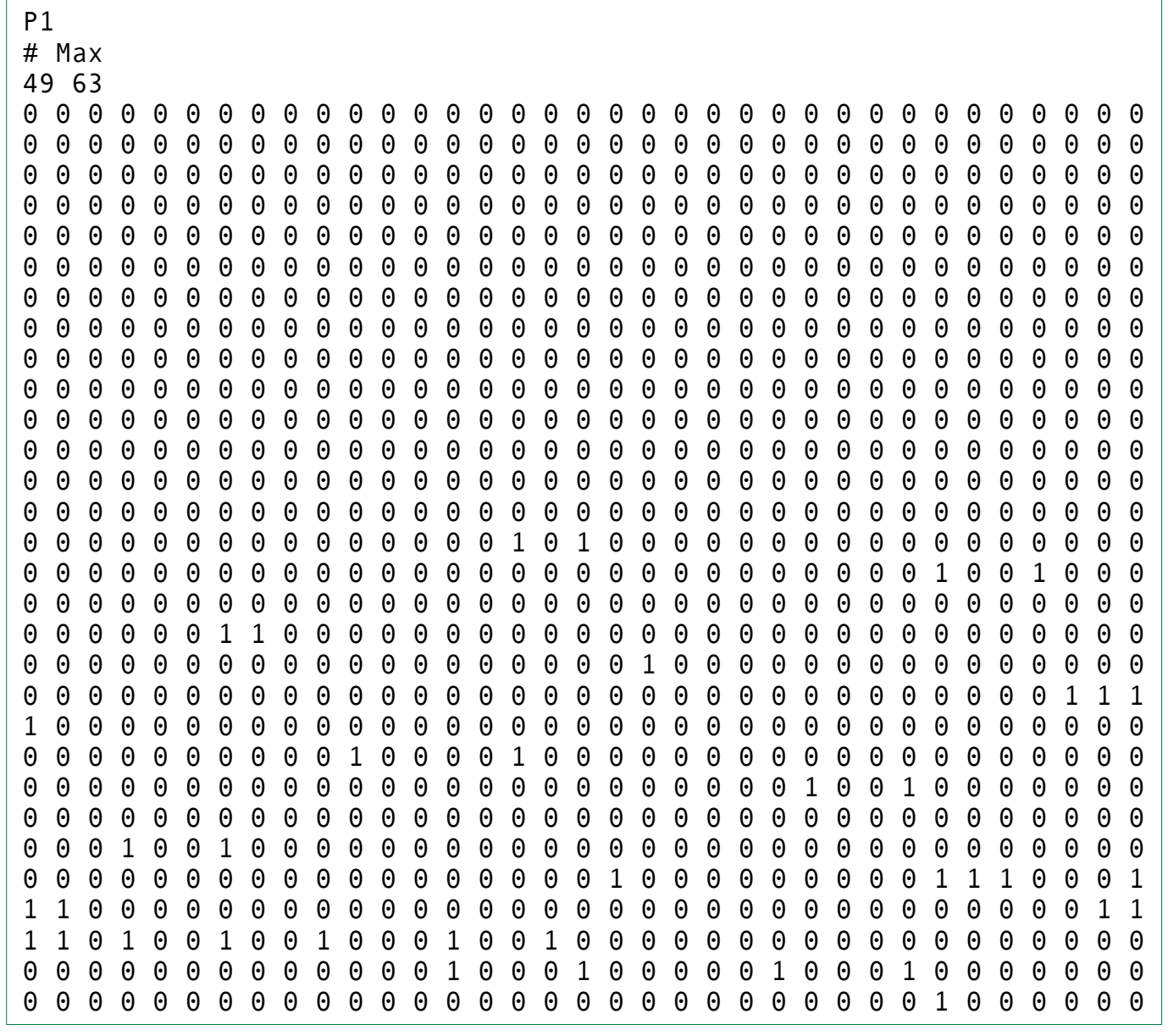

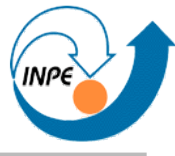

```
package life;
import java.io.*;
import java.util.*;
public class Life
  \{ private int largura, altura;
   private int iteração, númeroDeCélulas;
   private String comentário;
   private boolean[][] células,célulasOrig;
   private boolean éToroidal;
   private static final boolean VIVA = true;
   private static final boolean VAZIA = false;
   // Construtor, inicializa campos e células aleatoriamente.
   public Life(int larg,int alt,double probabilidade)
\{ largura = larg; altura = alt;
     iteração = 0; númeroDeCélulas = 0;
     comentário = "Dimensões: "+largura+" x "+altura+", probabilidade:"+probabilidade;
     células = new boolean[largura][altura];
    for(int a=0; a< all tura; a++)for(int l=0; l<1argura; l++) if (Math.random() < probabilidade) { células[l][a] = VIVA; númeroDeCélulas++; }
         else células[l][a] = VAZIA;
     éToroidal = false;
     backup();
 }
```

```
 // Construtor, inicializa campos a partir de um arquivo PBM
  public Life(File inicial)
    \mathbf{f} iteração = 0;
    númeroDeCélulas = 0;
    String linha;
    try
\overline{\mathcal{L}} BufferedReader br = new BufferedReader(new FileReader(inicial));
       // Lemos a primeira linha do arquivo, que deverá ser obrigatoriamente P1.
       linha = br.readLine();
       if (!linha.startsWith("P1")) throw new IOException();
       // Lemos a segunda linha do arquivo, que será o comentário.
       linha = br.readLine();
       if (!linha.startsWith("#")) throw new IOException();
       comentário = linha.substring(1);
       // Lemos a terceira linha do arquivo, que deverá conter as dimensões.
      linha = br.readLine();
       StringTokenizer st = new StringTokenizer(linha);
       largura = Integer.parseInt(st.nextToken());
       altura = Integer.parseInt(st.nextToken());
       // Criamos a matriz de células.
       células = new boolean[largura][altura];
```
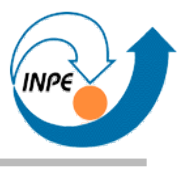

```
 // Vamos ler o arquivo e preencher a matriz.
      boolean lendo = true;
      int l=0,a=0;
      while(lendo)
\{ linha = br.readLine(); if (linha == null) { lendo = false; break; }
        st = new StringTokenizer(linha);
        while(st.hasMoreTokens())
\{ String token = st.nextToken();
          células[l][a] = token.equals("1") ? true : false;
         1++; if (1 \geq 1 argura) \{ 1 = 0; a++; \} }
 }
      br.close();
      }
    // Em caso de exceções, criamos uma simulação vazia de tamanho constante.
    catch(Exception ioe)
     \{altura = 64; largura = 64;
      comentário = "Simulação criada com constantes: erro no arquivo "+inicial;
      células = new boolean[largura][altura];
      for(int a=0;a<altura;a++) for(int l=0;l<largura;l++) células[l][a] = VAZIA;
       }
    éToroidal = false;
    backup();
    }
```

```
 // Itera, calcula uma iteração do jogo da vida.
  public void itera()
   \{ // Processamos tudo em uma cópia da matriz original.
    boolean[][] novasCélulas = new boolean[largura][altura]; númeroDeCélulas = 0;
    // Para cada célula verificamos a sua condição. 
    for(int a=0;a<altura;a++)
     for(int l=0; l<1arqura; l++)\{byte vizinhos = contaVizinhosVivos(a, 1);
        // Aplicamos as regras do jogo.
        if ((células[l][a] == VAZIA) && (vizinhos == 3))
\{ novasCélulas[l][a] = VIVA; númeroDeCélulas++;
 }
        else if ((células[l][a] == VIVA) && ((vizinhos == 2) || (vizinhos == 3)))
\{ novasCélulas[l][a] = VIVA; númeroDeCélulas++;
 }
        else novasCélulas[l][a] = VAZIA;
 }
    // Copiamos a nova matriz para a original.
    iteração++;
    for(int a=0;a<altura;a++) 
     for(int \ l=0; l<land. l<sub>1</sub> + ) células[l][a] = novasCélulas[l][a];
    }
```

```
 public byte contaVizinhosVivos(int a,int l)
    {
    byte contador=0;
   int realA, realL;
    if (éToroidal)
\overline{\mathcal{L}} for(int pa=-1;pa<=1;pa++) for(int pl=-1;pl<=1;pl++)
\{ if ((pa == 0) && (pl == 0)) continue;
         realA = a +pa; realL = 1 + p1;
         if (realA < 0) realA = altura-1; if (realL < 0) realL = largura-1;
         if (realA > altura-1) realA = 0; if (realL > largura-1) realL = 0;
          if (células[realL][realA] == VIVA) contador++;
 }
 }
    else
\overline{\mathcal{L}} for(int pa=-1;pa<=1;pa++) for(int pl=-1;pl<=1;pl++)
\{ if ((pa == 0) && (pl == 0)) continue;
         realA = a + pa; realL = 1 + pl;
         if ((realA < 0) || (realL < 0) || (realA > altura-1) || (realL > largura-1))
            continue;
          if (células[realL][realA] == VIVA) contador++;
 }
 }
    return contador;
    }
```
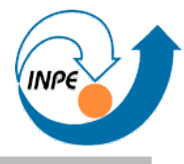

```
 public void backup()
    \left\{ \right. if (célulasOrig == null) célulasOrig = new boolean[largura][altura];
    for(inta=0;a< altura;a++)
      for(int l=0; l<l>arqura; l++)célulasOrig[1][a] = células[1][a]; }
  public void restore()
    \left\{ \right. for(int a=0;a<altura;a++)
      for(int l=0; l<1arqura; l++) células[l][a] = célulasOrig[l][a];
     iteração = 0;
     }
  public boolean[][] getCélulas() { return células; }
  public int getAltura() { return altura; }
  public int getLargura() { return largura; }
  public int getNúmeroDeCélulas() { return númeroDeCélulas; }
  public int getIteração() { return iteração; }
  public String getComentário() { return comentário; }
 }
```
#### **Jogo da Vida: classe** LifeComponent

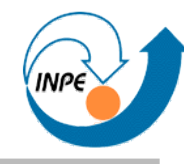

```
package life;
import java.awt.*;
import javax.swing.JComponent;
public class LifeComponent extends JComponent
  \{ private Life life;
   private int largura,altura;
  private int larguraComponente, alturaComponente;
   private static final int borda = 10;
   private static final int espessuraLinha = 1;
   private static final int tamanhoDaCélula = 4;
   private static final Color corFundo = new Color(245,245,255);
   private static final Color corLinha = new Color(210,210,255);
   private static final Color corCélula = new Color(0,0,255);
   public LifeComponent(Life life)
\{ this.life = life;
     // Obtemos alguns valores para evitar chamadas repetidas aos métodos.
    largura = life.getLargura(); altura = life.getAltura();
    // Calculamos previamente a largura e altura desejada para este componente.
    larguraComponente = borda*2+largura*tamanhoDaCélula+(largura+1)*espessuraLinha;
     alturaComponente = borda*2+altura*tamanhoDaCélula+(altura+1)*espessuraLinha;
     }
```
# **Jogo da Vida: classe** LifeComponent

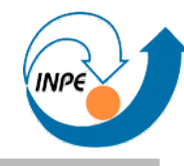

```
 public Dimension getMaximumSize() { return getPreferredSize(); }
  public Dimension getMinimumSize() { return getPreferredSize(); }
  public Dimension getPreferredSize()
    \mathbf{f}return new Dimension(larguraComponente,alturaComponente);
 }
  public void itera()
\{ life.itera();
 }
  public void reinicializa()
    \mathbf{f} life.restore();
 }
  public int getIteração()
    \left\{ \right. return life.getIteração();
     }
  public int getNúmeroDeCélulas()
    \left\{ \right. return life.getNúmeroDeCélulas();
     }
```
## **Jogo da Vida: classe** LifeComponent

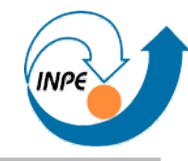

```
 protected void paintComponent(Graphics g)
    \left\{ \right.Graphics2D q2d = (Graphics2D)q; g2d.setRenderingHint(RenderingHints.KEY_ANTIALIASING,
                          RenderingHints.VALUE_ANTIALIAS_ON);
     // Pintamos o fundo.
    g2d.setColor(corFundo);
    g2d.fillRect(0,0,getPreferredSize().width,getPreferredSize().height);
     // Desenhamos a borda das células (horizontais e verticais separadas).
    g2d.setColor(corLinha);
     for(int a=0;a<altura+1;a++)
      g2d.drawLine(borda,borda+a*(tamanhoDaCélula+espessuraLinha),
                    larguraComponente-borda-1,borda+a*(tamanhoDaCélula+espessuraLinha));
     for(int l=0;l<largura+1;l++)
      g2d.drawLine(borda+l*(tamanhoDaCélula+espessuraLinha),borda,
                    borda+l*(tamanhoDaCélula+espessuraLinha),alturaComponente-borda-1);
     // Desenhamos as células.
     g2d.setColor(corCélula);
     boolean[][] células = life.getCélulas();
     for(int a=0;a<altura;a++)
     for(int l=0; l<1arqura; l++) if (células[l][a]) g2d.fillOval(1+borda+l*(tamanhoDaCélula+espessuraLinha),
                                          1+borda+a*(tamanhoDaCélula+espessuraLinha),
                                          tamanhoDaCélula,tamanhoDaCélula);
 }
   }
```
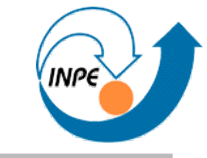

```
package life;
import java.awt.*;
import java.awt.event.*;
import java.io.File;
import java.util.Hashtable;
import javax.swing.*;
import javax.swing.event.*;
public class LifeApp extends JFrame implements ActionListener,ChangeListener
   {
   private LifeComponent lifeComponent;
  private JButton inicializa, reinicializa;
   private JLabel númeroDeCélulas,iterações;
   private JSlider velocidade;
   private final int[] velocidades = {1,2,5,10,20,50,100,200,500};
   private Timer timer;
   public LifeApp(Life life)
     {
     super(life.getComentário());
     JPanel conteúdo = (JPanel)getContentPane(); conteúdo.setLayout(new BorderLayout());
     // Primeiro criamos o componente que vai conter o jogo da vida.
     JPanel cl = criaComponenteJogo(life); conteúdo.add(cl,BorderLayout.CENTER);
     // Criamos o painel de controle com informações e botões.
    JPanel pc = criaPainelDeControle(life); conteúdo.add(pc,BorderLayout.EAST);
     timer = new Timer(velocidades[3],this); timer.setCoalesce(false);
     pack(); setVisible(true); setDefaultCloseOperation(JFrame.EXIT_ON_CLOSE);
 }
```
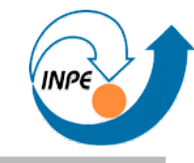

```
 protected JPanel criaComponenteJogo(Life life)
\{ // Criamos uma instância do componente que vai conter o jogo da vida.
    lifeComponent = new LifeComponent(life);
    // De acordo com a sugestão da documentação (JComponent.setBorder), colocamos
    // o componente em um JPanel.
    JPanel lbc = new JPanel(new BorderLayout());
    lbc.add(lifeComponent,BorderLayout.CENTER);
    lbc.setBorder(BorderFactory.createLineBorder(Color.BLUE,3));
    return lbc;
    } 
  protected JPanel criaPainelDeControle(Life life)
\{ JPanel painelDeControle = new JPanel(new GridBagLayout());
    GridBagConstraints gbc = new GridBagConstraints();
   qbc.gridx = 0;
   abc.weightx = 1; abc.weighty = 0; gbc.fill = GridBagConstraints.HORIZONTAL;
    gbc.anchor = GridBagConstraints.NORTH;
```
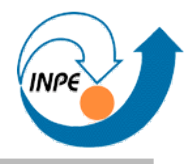

```
 // Criamos o contador de iterações e o adicionamos ao painel de controle.
 criaContadorIterações();
abc. qridv = 0;
 painelDeControle.add(iterações, gbc);
 // Criamos o contador de células e o adicionamos ao painel de controle.
 criaContadorCélulas(life);
gbc.gridy = 1;
qbc.weightv = 0; painelDeControle.add(númeroDeCélulas,gbc);
 // Criamos os botões e outros controles. Vamos agrupá-los em um único JPanel.
 JPanel botões = new JPanel(new GridLayout(3,1));
 inicializa = new JButton("Inicializa");
 inicializa.addActionListener(this);
 botões.add(inicializa);
 reinicializa = new JButton("Reinicializa");
 reinicializa.addActionListener(this);
 botões.add(reinicializa);
 criaControleVelocidade();
 botões.add(velocidade);
 botões.setBorder(BorderFactory.createTitledBorder(
                  BorderFactory.createLineBorder(Color.BLUE),"Controles"));
gbc.gridy = 2; gbc.weighty = 1;
 painelDeControle.add(botões,gbc);
 return painelDeControle;
 }
```

```
 protected void criaContadorIterações()
\{ iterações = new JLabel("0");
    iterações.setHorizontalAlignment(SwingConstants.CENTER);
    iterações.setForeground(new Color(50, 50, 255));
    iterações.setFont(new Font("Arial", Font.BOLD, 32));
    iterações.setBorder(BorderFactory.createTitledBorder(
                         BorderFactory.createLineBorder(Color.BLUE), "Iterações"));
    }
  protected void criaContadorCélulas(Life life)
\{ númeroDeCélulas = new JLabel("" + life.getNúmeroDeCélulas());
    númeroDeCélulas.setHorizontalAlignment(SwingConstants.CENTER);
    númeroDeCélulas.setForeground(Color.BLUE);
    númeroDeCélulas.setFont(new Font("Arial", Font.BOLD, 32));
    númeroDeCélulas.setBorder(BorderFactory.createTitledBorder(
                               BorderFactory.createLineBorder(Color.BLUE), "Células"));
    }
```
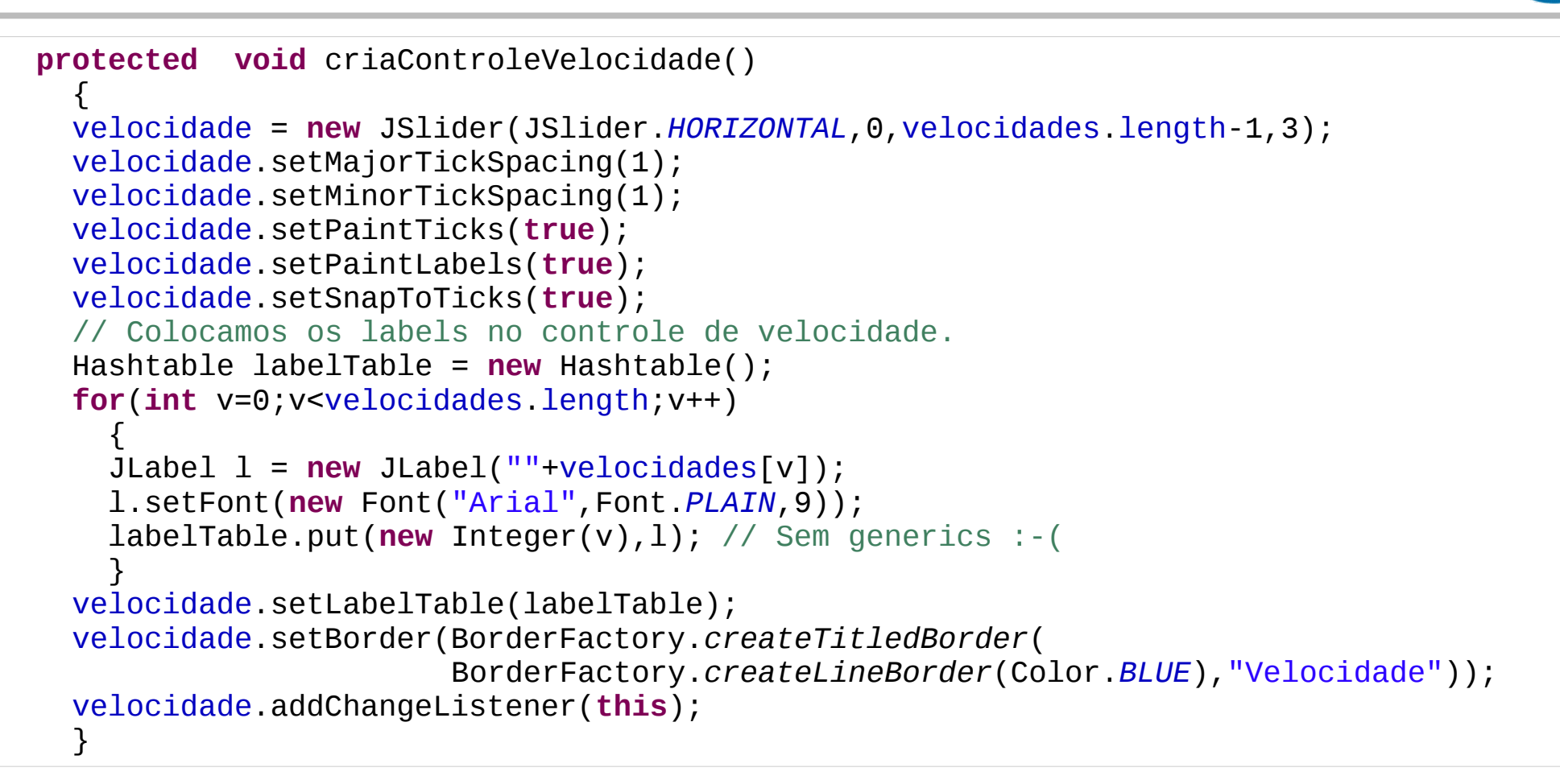

```
 public void actionPerformed(ActionEvent e)
    \mathbf{f} if (e.getSource() == timer) { lifeComponent.itera(); lifeComponent.repaint(); }
    else if (e.getSource() == inicializa)
      {
      if (!timer.isRunning()) { inicializa.setText("Pausa"); timer.start(); }
       else { inicializa.setText("Continua"); timer.stop(); }
 }
    else if (e.getSource() == reinicializa)
\overline{\mathcal{L}} lifeComponent.reinicializa(); lifeComponent.repaint();
 }
    iterações.setText(""+lifeComponent.getIteração());
    númeroDeCélulas.setText(""+lifeComponent.getNúmeroDeCélulas());
     }
  public void stateChanged(ChangeEvent e)
    \mathbf{f} timer.setDelay(velocidades[velocidade.getValue()]);
     }
  public static void main(String[] args)
\{ Life life = new Life(new File("../Dados/max.pbm"));
    new LifeApp(life);
     }
 }
```
## **Jogo da Vida**

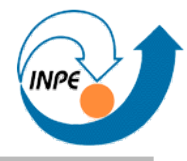

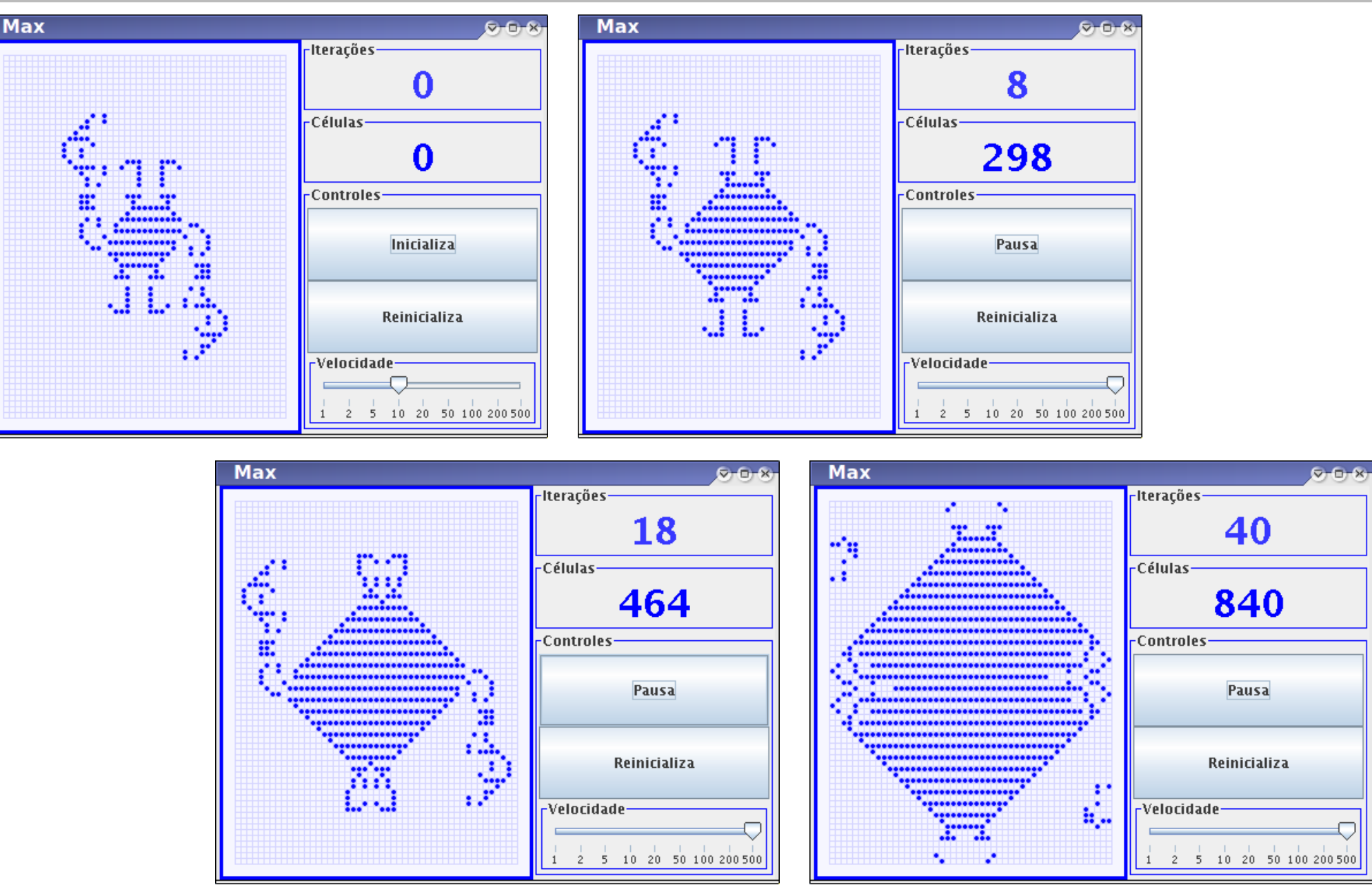

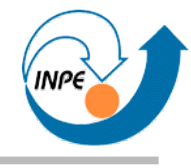

## Exemplo: Tanque

## **Tanques**

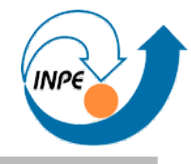

- Primeiros passos em uma simulação muito simples.
- **Tanques** podem andar para a frente, modificar a velocidade, girar nos sentidos horário e anti-horário.
- **Arena** comporta vários tanques e permite a manipulação dos mesmos através do *mouse*.
- **Aplicação** cria instância da Arena.
- Arena é um componente bastante específico, Tanque não.

```
package tanques;
import java.awt.*;
import java.awt.geom.AffineTransform;
public class Tanque 
\left\{\begin{array}{c}1\end{array}\right\} private double x,y;
   private double ângulo;
   private double velocidade;
   private Color cor;
   private boolean estáAtivo;
   public Tanque(int x,int y,int a,Color c)
\{this.x = x; this.y = y; ângulo = 90-a; cor = c;
     velocidade = 0;
     estáAtivo = false;
 }
```
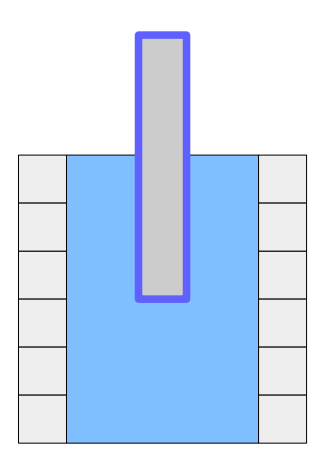

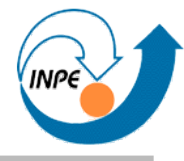

```
 public void aumentaVelocidade()
```

```
 {
    velocidade++;
 }
  public void giraHorário(int a)
 {
    ângulo += a;
 }
```

```
 public void giraAntiHorário(int a)
```

```
 {
    ângulo -= a;
 }
```

```
 public void move()
```

```
 {
    x = x + Math.sin(Math.toRadians(ângulo))*velocidade;
    y = y - Math.cos(Math.toRadians(ângulo))*velocidade;
 }
```

```
 public void setEstáAtivo(boolean estáAtivo)
 {
```

```
 this.estáAtivo = estáAtivo;
 }
```
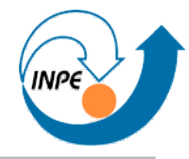

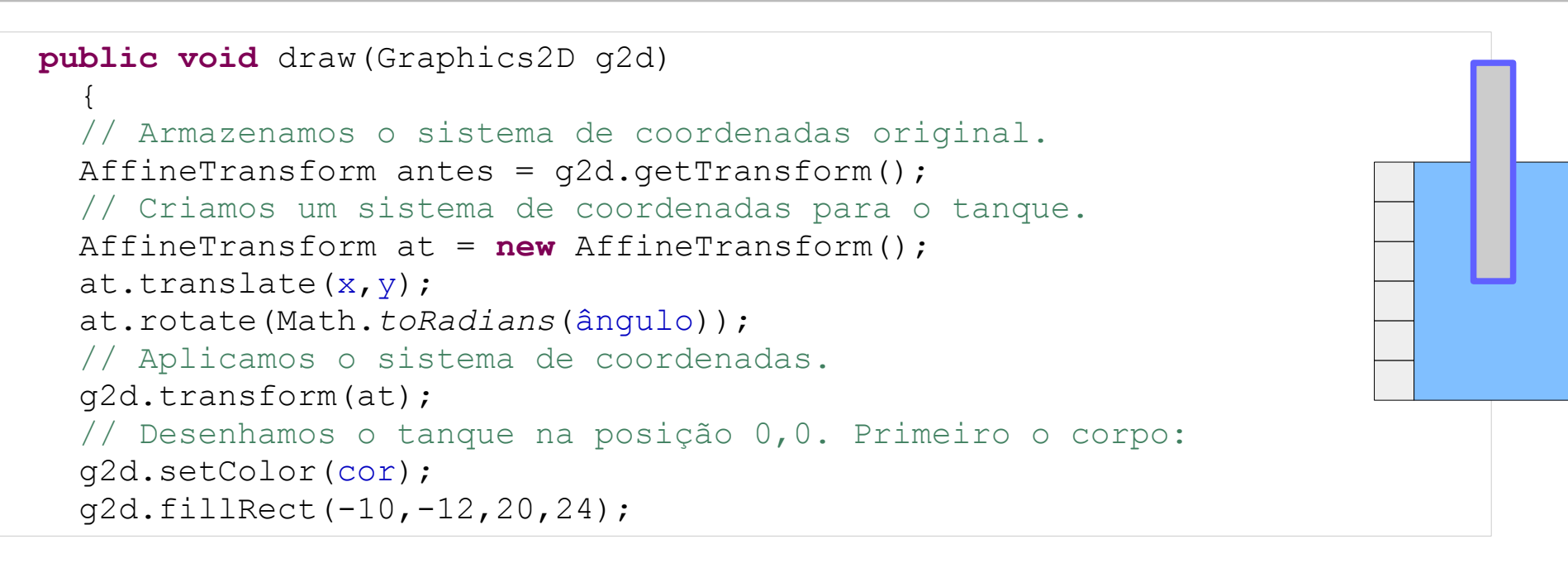

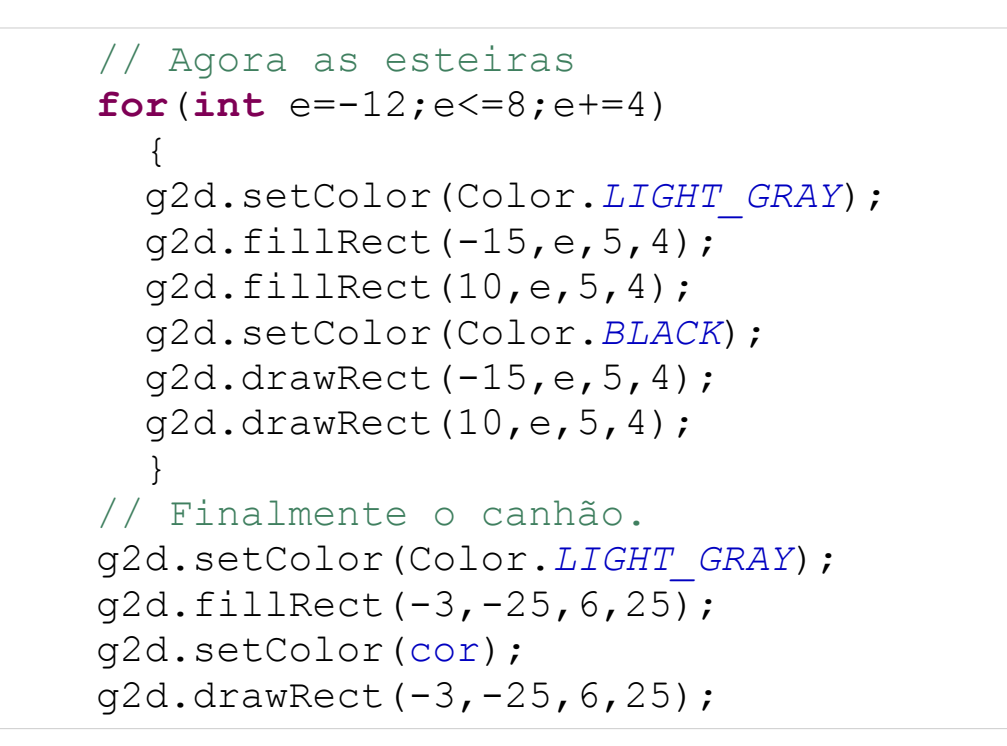

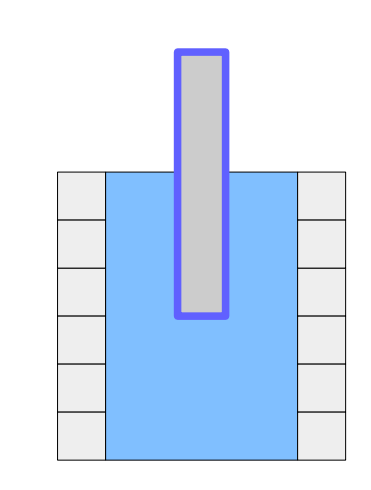

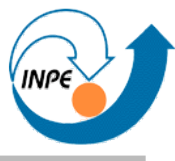

```
 // Se o tanque estiver ativo, desenhamos uma margem nele.
    if (estáAtivo)
 {
      g2d.setColor(new Color(120,120,120));
      Stroke linha = g2d.getStroke();
      g2d.setStroke(new BasicStroke(1f,BasicStroke.CAP_ROUND,
                         BasicStroke.JOIN_ROUND,0,
                         new float[]{8},0));
      g2d.drawRect(-24,-32,48,55);
      g2d.setStroke(linha);
 }
    // Aplicamos o sistema de coordenadas original. 
    g2d.setTransform(antes);
 }
```
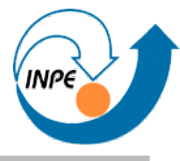

```
 public Shape getRectEnvolvente()
 {
    AffineTransform at = new AffineTransform();
    at.translate(x,y);
    at.rotate(Math.toRadians(ângulo));
   Rectangle rect = new Rectangle(-24,-32,48,55);
    return at.createTransformedShape(rect);
 }
 }
```
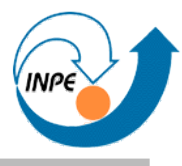

```
package tanques;
import java.awt.*;
import java.awt.event.*;
import java.util.HashSet;
import javax.swing.*;
public class Arena extends JComponent implements MouseListener, ActionListener
\left\{\begin{array}{c}1\end{array}\right\} private int w,h;
  private HashSet<Tanque> tanques;
   private Timer timer;
   public Arena(int w,int h)
\{this.w = w; this.h = h;
     tanques = new HashSet<Tanque>();
     addMouseListener(this);
     timer = new Timer(500,this);
     timer.start();
 }
```
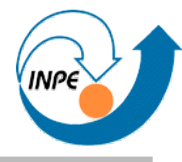

```
 public void adicionaTanque(Tanque t)
```

```
\{ tanques.add(t);
 }
```
}

}

}

```
 public Dimension getMaximumSize()
```

```
\{ return getPreferredSize();
```

```
 public Dimension getMinimumSize()
```

```
\{ return getPreferredSize();
```

```
 public Dimension getPreferredSize()
\{
```

```
 return new Dimension(w,h);
```

```
 protected void paintComponent(Graphics g)
\{ super.paintComponent(g);
   Graphics2D q2d = (Graphics2D)q; g2d.setRenderingHint(RenderingHints.KEY_ANTIALIASING,
                          RenderingHints.VALUE_ANTIALIAS_ON);
    g2d.setColor(new Color(245,245,255));
    g2d.fillRect(0,0,w,h);
    g2d.setColor(new Color(220,220,220));
   for(int w=0; w<=w; w+=20) g2d.drawLine(w, 0, w, h);
   for(int_h=0; h <= h; h +=20) g2d.drawLine(0, h,w, h);
    // Desenhamos todos os tanques
   for (Tanque t:tanques) t.draw(q2d);
 }
```
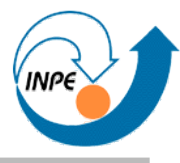

```
 public void mouseClicked(MouseEvent e)
\{ for(Tanque t:tanques) t.setEstáAtivo(false);
   for (Tanque t:tanques)
 {
     boolean clicado = t.getRectEnvolvente().contains(e.getX(),e.getY());
      if (clicado) 
 {
        t.setEstáAtivo(true); 
        switch(e.getButton())
 {
          case MouseEvent.BUTTON1: t.giraAntiHorário(3); break;
          case MouseEvent.BUTTON2: t.aumentaVelocidade(); break;
          case MouseEvent.BUTTON3: t.giraHorário(3); break;
 }
        break;
 }
 }
    repaint();
 }
```

```
 public void mouseEntered(MouseEvent e) { }
  public void mouseExited(MouseEvent e) { }
  public void mousePressed(MouseEvent e) { }
  public void mouseReleased(MouseEvent e) { }
  public void actionPerformed(ActionEvent e)
\{for(Tanque t:tanques) t.move();
    repaint();
 }
   }
```
#### **Tanques: classe** App

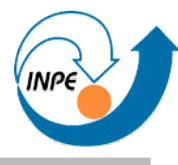

```
package tanques;
```

```
import java.awt.Color;
import javax.swing.JFrame;
```

```
public class App
```

```
\{ public static void main(String[] args)
\{ Arena arena = new Arena(600,400);
    arena.adicionaTanque(new Tanque(100,200, 0,Color.BLUE));
    arena.adicionaTanque(new Tanque(200,200, 45,Color.RED));
    arena.adicionaTanque(new Tanque(470,360, 90,Color.GREEN));
    arena.adicionaTanque(new Tanque(450, 50,157,Color.YELLOW));
    JFrame f = new JFrame("Tanques");
    f.getContentPane().add(arena);
    f.pack();
    f.setVisible(true);
    f.setDefaultCloseOperation(JFrame.EXIT_ON_CLOSE);
```
 } }
#### **Tanques**

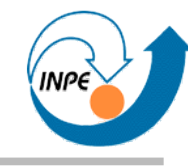

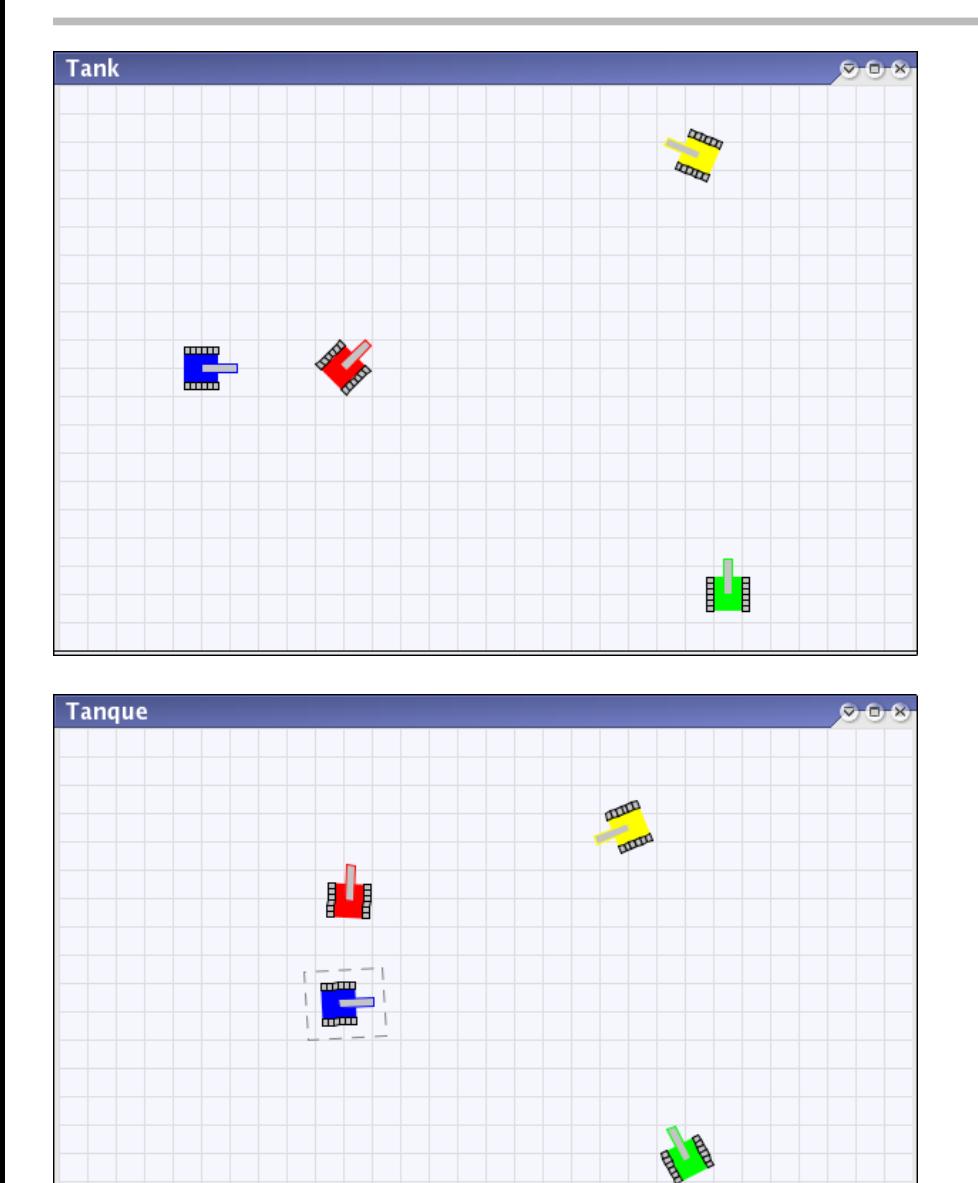

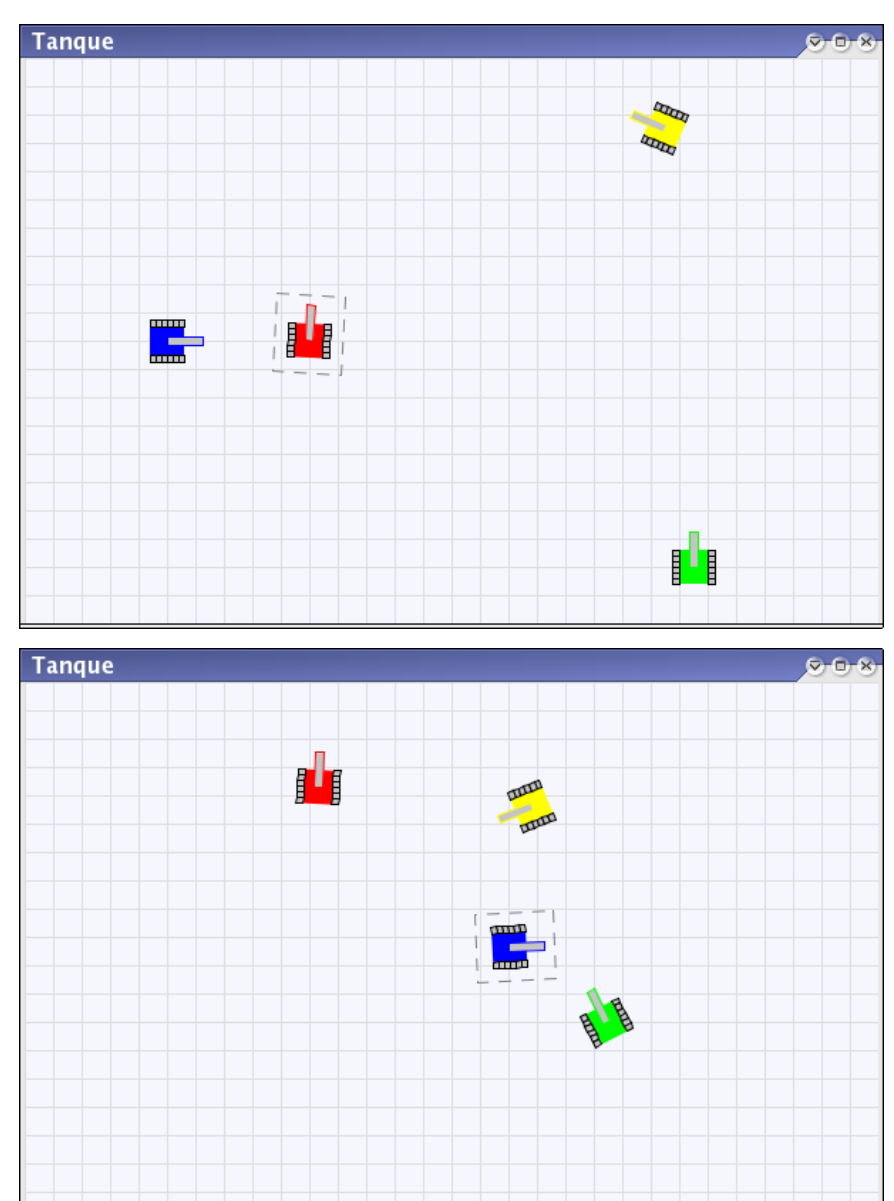

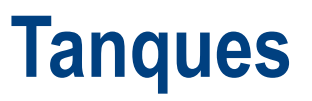

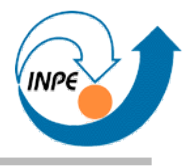

- Como está, não é interessante, mas...
- É simples criar um ambiente onde podemos interagir com vários objetos.
- Como fazer objetos interagir com outros?
	- Colisão: detectável com métodos que verificam intersecção entre retângulos envolventes.
	- Limites da arena: verificável de forma simples.
- Sugestões de projetos

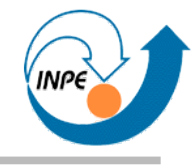

# Outros exemplos

### **Exemplos de componentes (Proc. Imagens)**

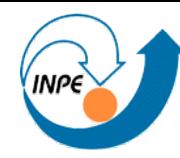

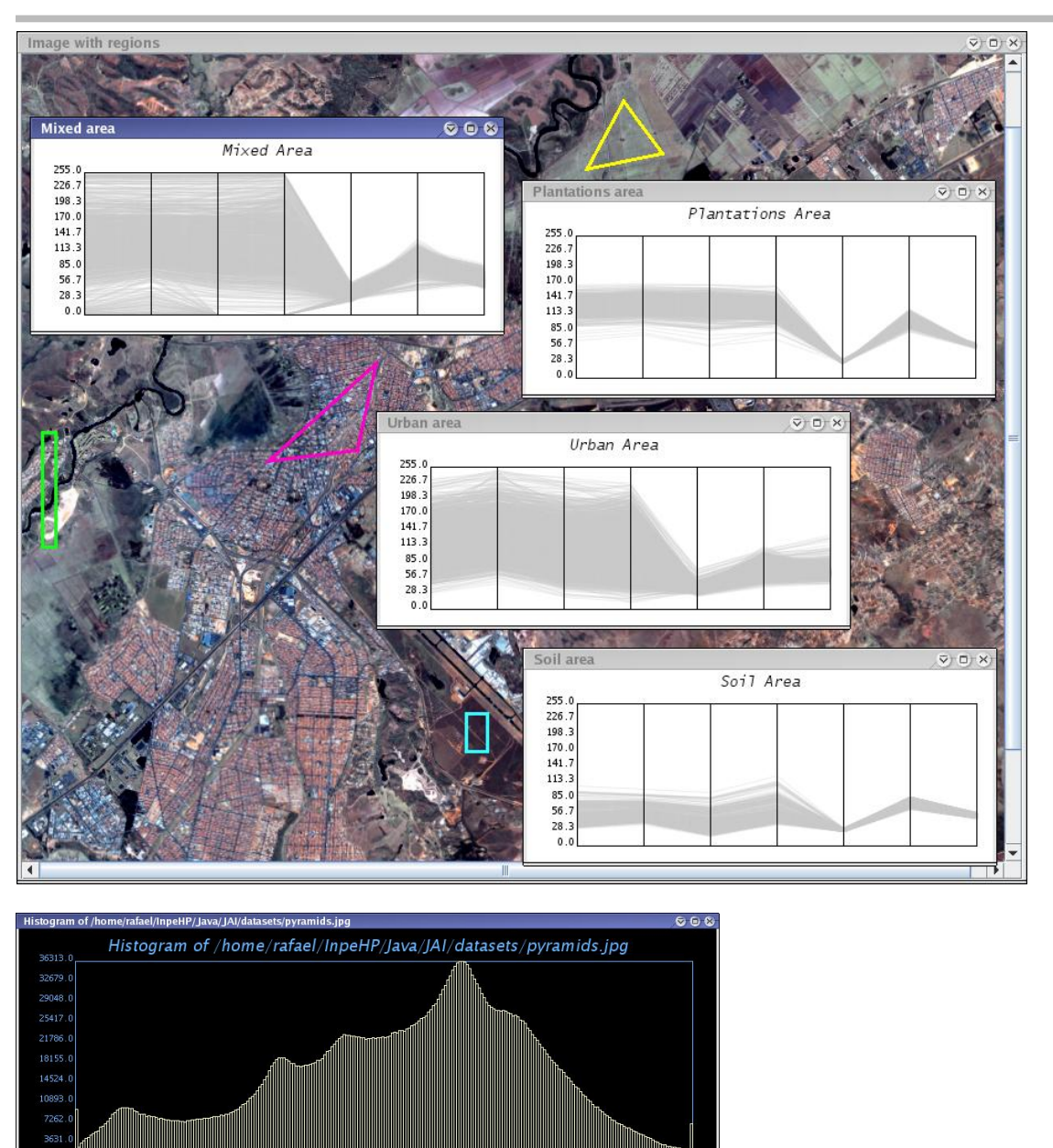

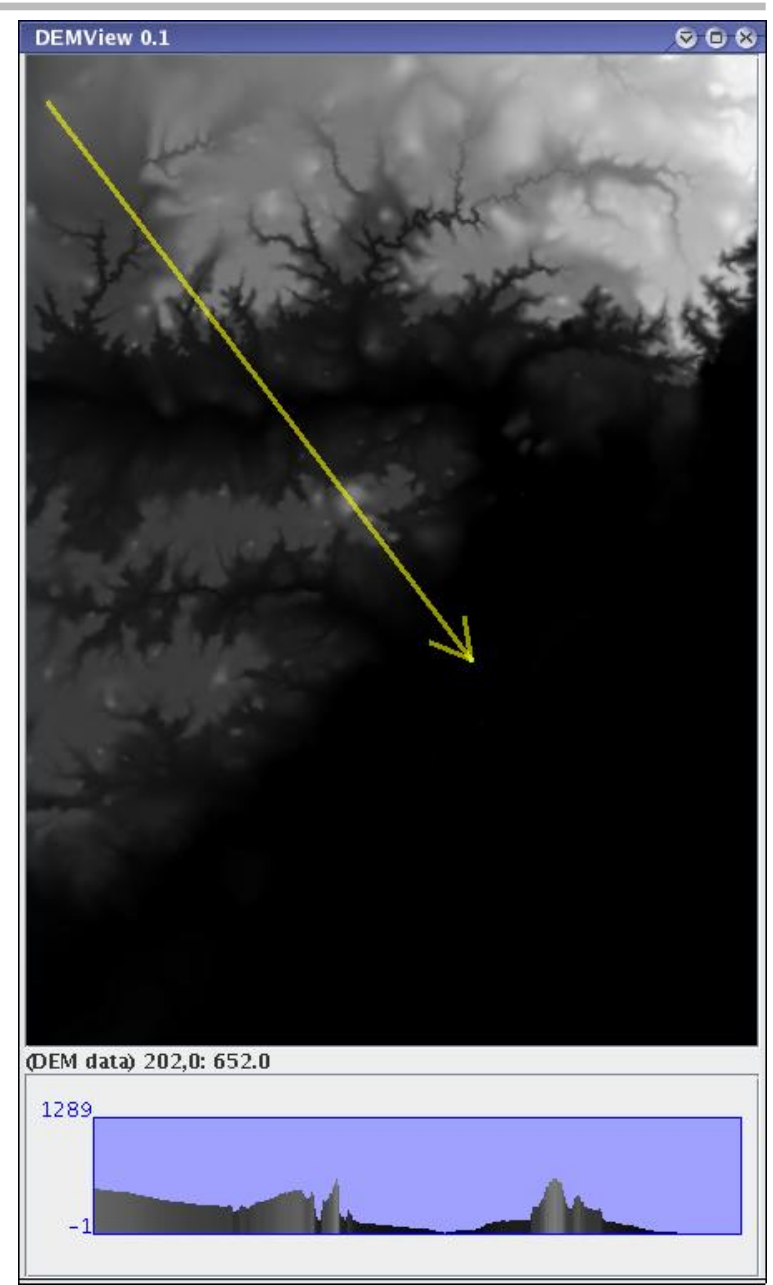

#### **Exemplos de aplicações (Proc. Imagens)**

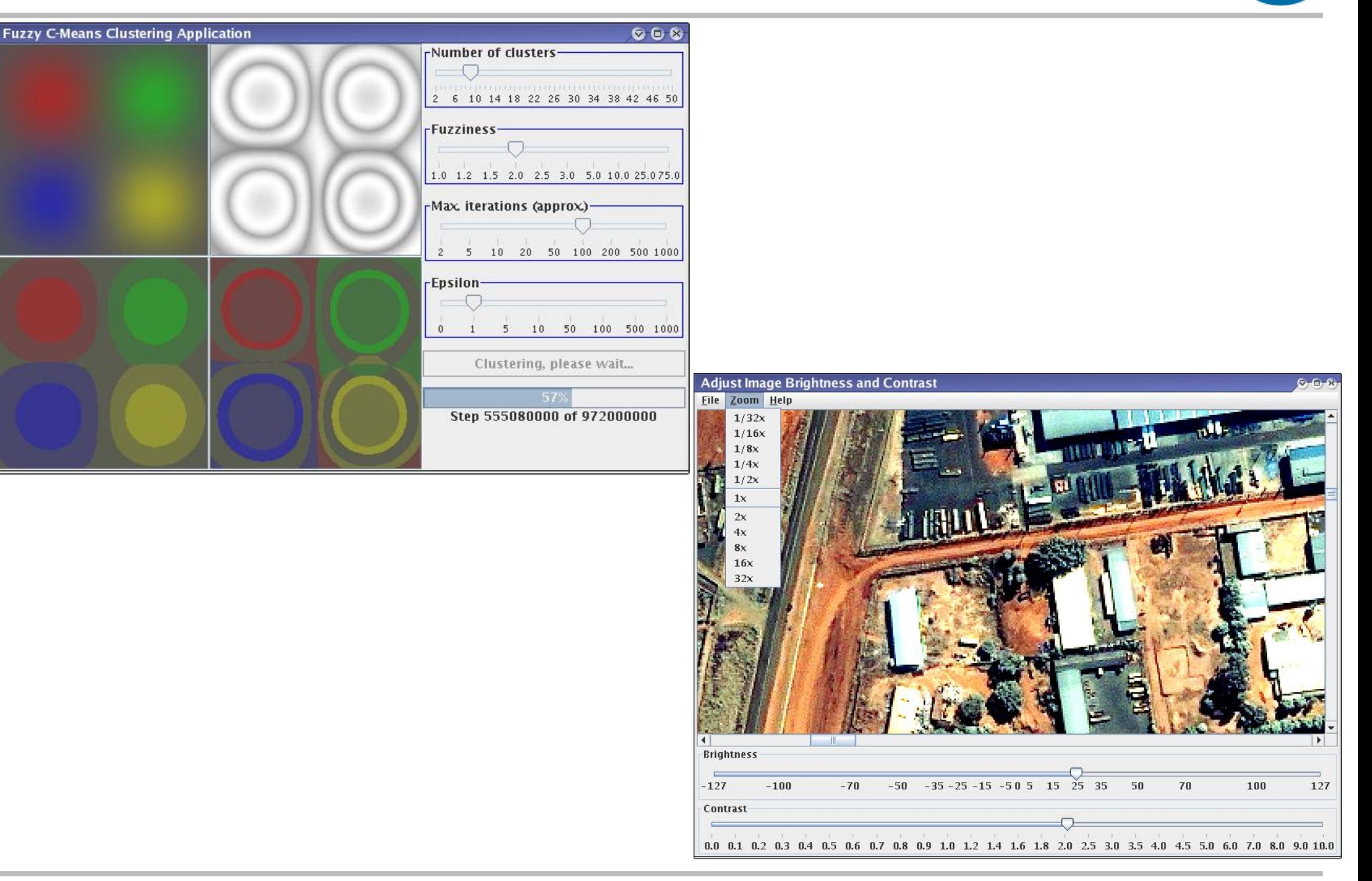

## **Concluindo...**

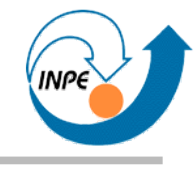

- Vimos...
	- Algumas noções de programação com interfaces gráficas em Java.
	- Como usar alguns componentes comuns.
	- Como usar eventos em suas aplicações.
	- Como desenvolver componentes simples.
- Não vimos...
	- **Muita** coisa!
	- Formalização do modelo **MVC**.
	- Componentes mais complexos, layouts mais complexos, etc.

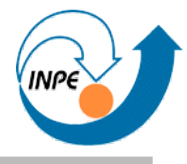

- Java Tutorial: http://java.sun.com/docs/books/tutorial/index.html
- *Java SE Desktop Articles*: http://java.sun.com/javase/technologies/desktop/articles.jsp
- *Swing Sightings* (http://java.sun.com/products/jfc/ tsc/sightings/)

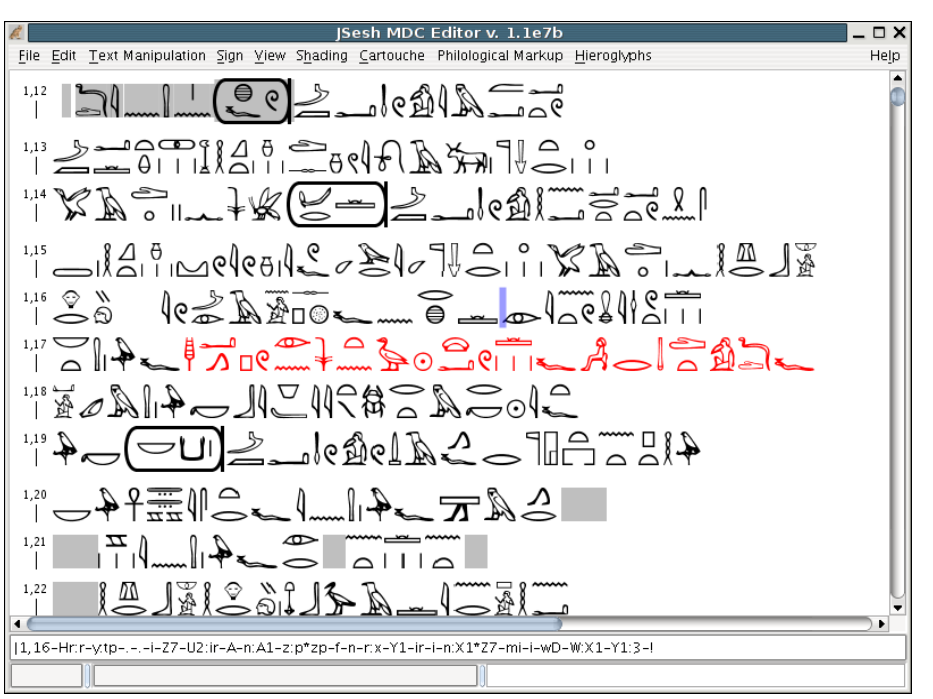

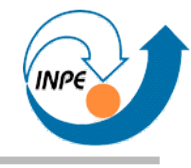

# Perguntas?